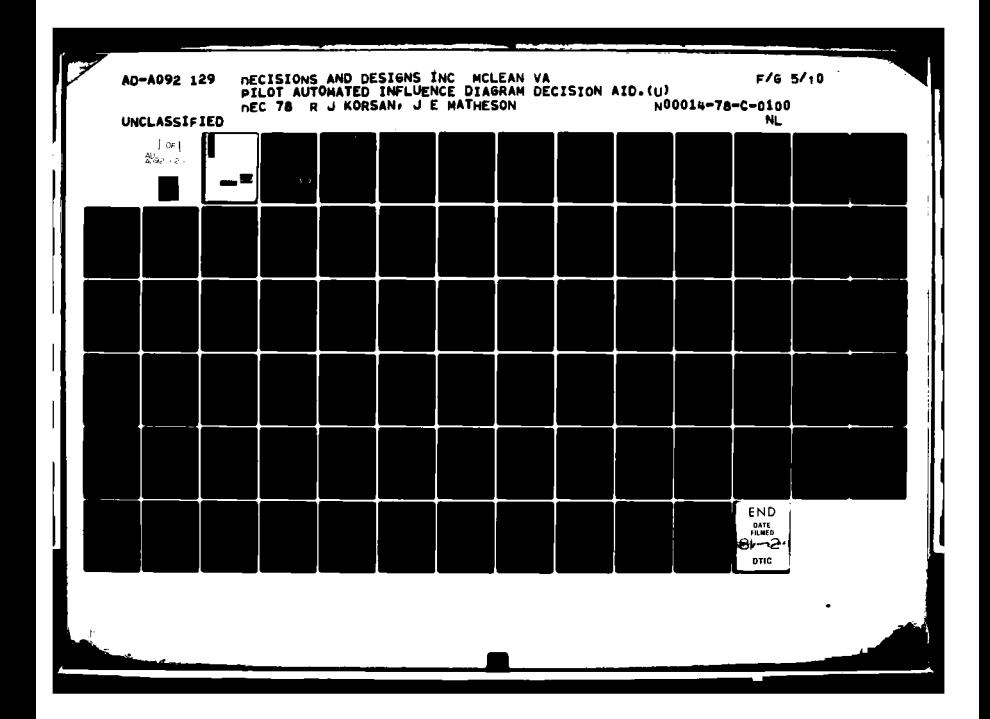

# $\mathbb{C}$ AU A Q D & 12

г

г

г

**DISTRIBUTION STATEMENT A** Approved for public release;<br>Distribution Unlimited

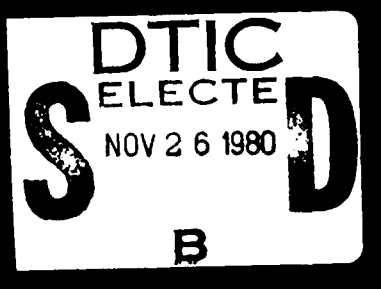

# **PILOT AUTOMATED INFLUENCE DIAGRAM DECISION AID**

Final Report

December **1978**

**By:** Robert **J.** Korsan James **E.** Matheson

Prepared for:

Defense Advanced Research Projects Agency Arlington, Virginia

Under Subcontract from Decisions and Designs, Inc. McLean, Virginia

**DTIC <sup>S</sup>ELECTE**

**NOV** 2 **6 1980**

 $\mathbf{z}$  :

**B**

SRI Project **7078**

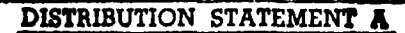

**Approved for public releasel Distribution Unlimited**

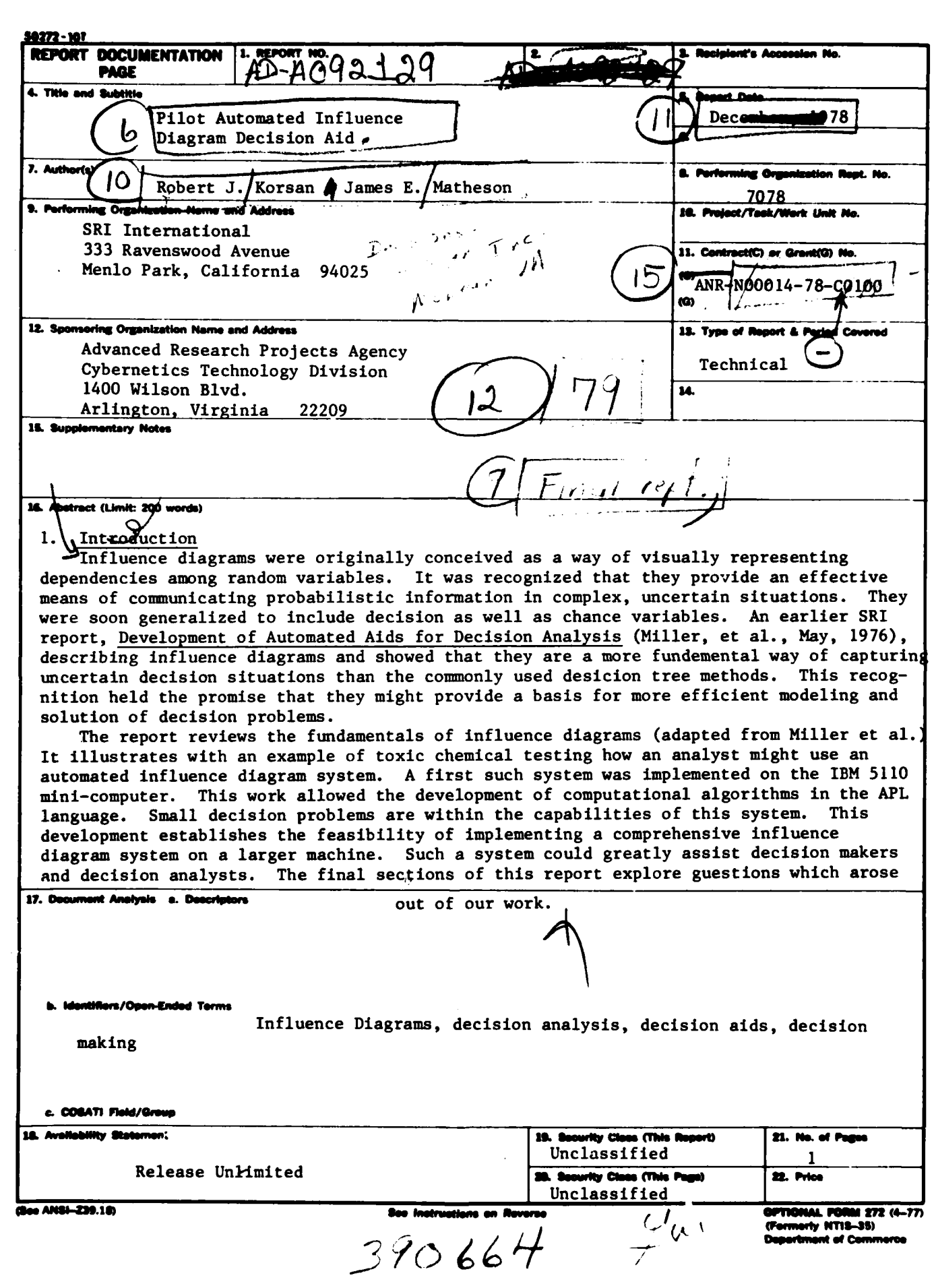

# **DO NOT** PRINT **THESE INSTRUCTIONS AS A PAGE IN A** REPORT

### INSTRUCTIONS

Optional Form **272. Report** Documentation **Page** is based on Guidelines for Format and Production of Scientific **and** Technical Reports. **ANSI** Z39.18-1974 available from American National Standards Institute. 1430 Broadway, **New** York, **New** York **10018.** Each separately bound report--for example, each volume in **a** multivolume set-shall have **Its** unique Report Documentation **Page.**

- 1. Report Number. Each individually bound report shall carry a unique alphanumeric designation assigned by the performing organization or provided by the sponsoring organization in accordance with American National Standard **ANSI** Z39.23-1974, Technical Report Number (STRN). For registration of report code, contact **NTIS** Report Number Clearinghouse, Springfield, VA **22161. Use** uppercase **letters,** Arabic numerals, slashes, and hyphens only, **as** in the following examples: **FASE/NS-75/87** and **FAA/** RD--75/09.
- **2.** Leave blank.
- **3.** Recipient's Accession Number. Reserved for **use by** each report recipient.
- **4.** Title and Subtitle. Title should indicate clearly and briefly the subject coverage of the report, subordinate subtitle to the main title. When a report is prepared in more than one volume, repeat the primary title, **add** volume number and include subtitle for the specific **volume.**
- **5.** Report Date. Each report shall carry **a** date indicating at least month and year. Indicate the basis on which it was selected (e.g., date of issue, date of approval, date of preparation, date published).
- **6.** Sponsoring Agency Code. Leave blank.
- **7.** Author(s). Give name(s) in cohventional order (e.g., John R. Doe, or **J.** Robert Doe). List author's affiliation if it differ% from the performing organization.
- **8.** Performing Organization Report Number. Insert if performing organization wishes to assign this number.
- 9. Performing Organization Name and Mailing Address. Give name, street, city, state, and ZIP code. List no more than two levels of<br>an organizational hierarchy. Display the name of the organization exactly as it should appe Government Reports Announcements **&** Index (GRA **& i).**
- **10.** Project/Task/Work Unit Number. **Use** the project, task and work unit numbers under which the report was prepared.
- **11.** Contract/Grant Number. Insert contract or grant number under which report was prepared.
- *12.* Sponsoring Agency Name and Mailing Address. Include ZIP code. Cite main sponsors.
- **13. Type** of Report and Period Covered. State interim, final, etc., and, if applicable, inclusive dates.
- **14** Performing Organization Code. Leave blank.
- **15.** Supplementary Notes. Enter Information not included elsewhere but useful, such as: Prepared in cooperation with **...** Translation of ... Presented at conference of ... To be published in ... When a report is revised, include a statement whether the new report supersedes or supplements the older report.
- **16.** Abstract. Include a brief (200 words or less) factual summary of the most significant information contained in the report. **If** the report contains a significant bibliography or literature survey, mention it here.
- **17.** Document Analysis. (a). Descriptors. **Select** from the Thesaurus of Engineenng and Scientific Terms the proper authorized **terms** that Identify the major concept of the research and are sufficiently specific and precise to **be** used as index entries for cataloging.

**(b).** Identifiers and Open.Ended Terms. Use Identifiers for project names, code names, equipment designators, etc. Use openended terms written in descriptor form for those subjects for which no descriptor exists.

(c). **COSATI** Field/Group. Field and Group assignments are to be taken from the 1964 **COSATI** Subject Category List. Since the majority **of** documents are multidisciplinary In nature, the primary Field/Group assignment(s) will be the specific discipline, **area** of human endeavor, or type of physical object. The application(s) will be cross-referenced with secondary Field/Group assignments that **will** follow the primary posting(s).

- **15.** Distribution Statement. Denote public releasability, for example "Release unlimited", or limitation for reasons other than security. Cite any availability to the public, with address, order number and price, **If** known.
- 19. **& 20. Security Classification.** Enter U.S. Security Classification in accordance with U.S. Security Regulations (i.e., UNCLASSIFIED).

21. Number of **pegs.** Insert the total number of pages, Including Introductury pages, but excluding distribution list, **if** any.

**22.** Price. Enter price In paper copy **(PC)** and/or microfiche (MF) **If** known.

**CU. Cewemu'nt u'wsm** Orns., **tle-4ui.M7 g OPTIONAL FORM 272 SACK (4-77),**

£

# **CONTENTS**

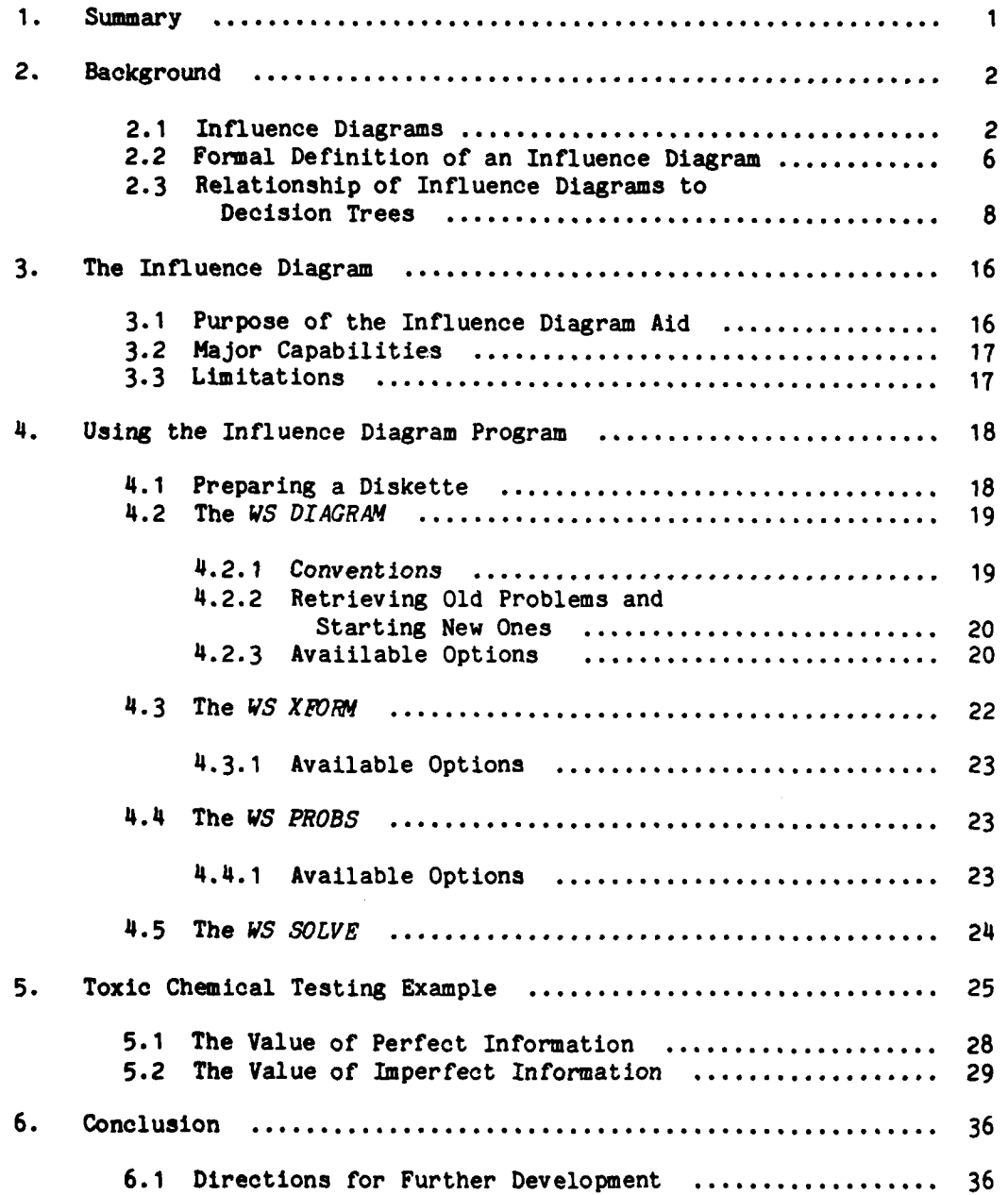

 $\omega_{\rm{L}}$  )

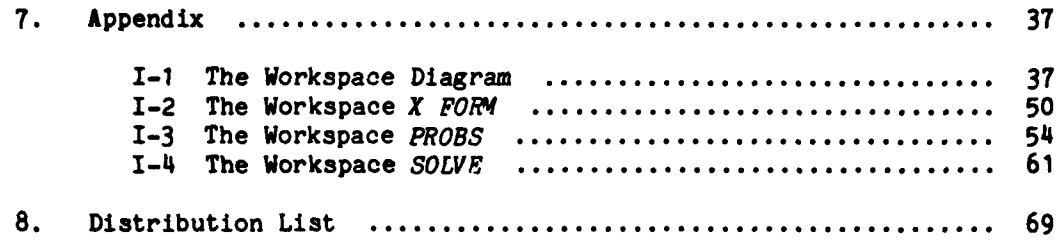

Accession For NTIS CRA&I 日 Unennamend Jaselficetion مشابسة وعزا ويستقل Avail lility Codes Dist Special

ħ

# ILLUSTRATIONS

 $\ddotsc$ 

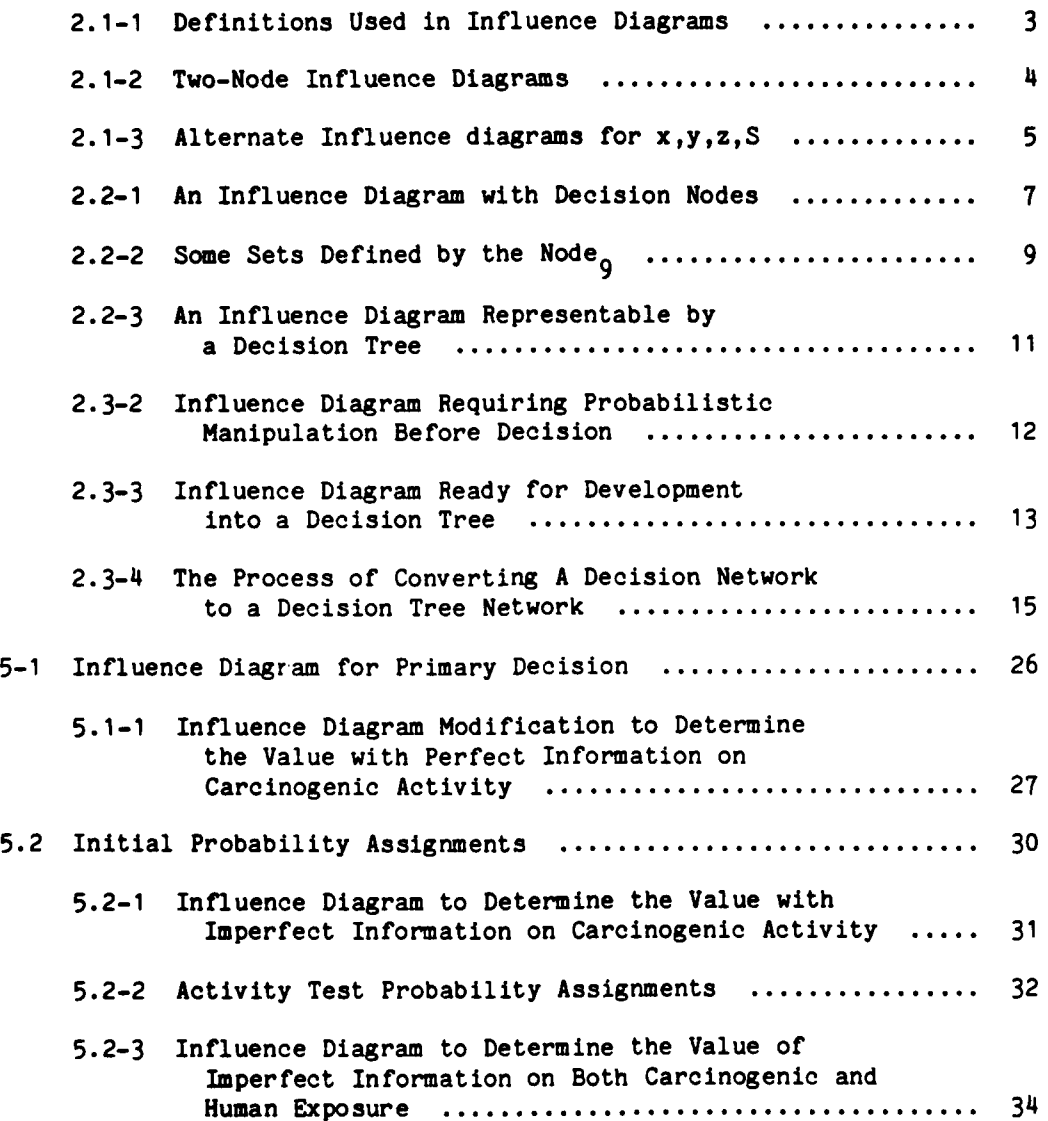

 $\mathbf{r}$ 

D

 $\bullet$ 

 $\ddot{\phantom{1}}$ 

 $\frac{1}{2}$ Ĵ.

iv

### **1.** SUMMARY

Influence diagrams were originally conceived as a way of visually **t** representing dependencies among random variables. It was recognized that they provide an effective means of communicating probabilistic information in complex, uncertain situations. They were soon generalized **1to** include decision as well as chance variables. An earlier SRI report described influence diagrams and showed that they are a more fundamental way of capturing uncertain decision situations than the tcommonly used decision tree methods. This recognition held the promise that they might provide a basis for more efficient modeling and solution of decision problems.

ŧ

This report reviews the fundamentals of influence diagrams (adapted from Miller et al. **).** It illustrates, with an example of toxic chemical testing, how an analyst might use an automated influence diagram system. The first such system was implemented on the IBM **5110** mini-computer. This work allowed the development of computational algorithms in the APL language. Small decision problems are within the capabilities of this system. This development establishes the feasibility of implementing a comprehensive influence diagram system on a larger machine. Such a system could greatly assist decisionmakers and decision analysts. The final sections of this report explore questions that arose out of our work.

**1 A.C.** Miller, M.W. Merihofer, R.A. Howard, **J.E.** Matheson, T.R. Rice, "Development of Automated Aids for Decision Analysis," SRI International, Menlo Park, **CA** (May **1976).**

### 2. **BACKGROUND**

### 2.1 Influence Diagrams

ľ

An influence diagram is a way of describing the dependencies among state variables and decision variables. An influence diagram can be used to visualize the probabilistic dependencies in a decision analysis, to specify the states of information for which independencies can be assumed to exist, and to describe what state and decision information is available to the decisionmaker at each decision point.

Figure 2. 1-1 shows how influence diagrams represent the dependencies among state variables and decision variables. **A** state variable is represented **by** a circle containing its name or number. An arrow pointing from chance variable **A** to chance variable B means that the outcome of **A** can influence the probabilities associated with B. An arrow pointing to a decision node from either another decision or state variable means that the decision is made with the knowledge of the outcome of the other decision or state variable. **A** connected set of squares and circles is called an influence diagram because it shows how state variables and decision variables are logically related.

The influence diagram in Figure 2.1-2(a) states that the probability distribution assigned to x may depend on the value of y, while the influence diagram in Figure **2. 1-2(b)** asserts that x and **y** are probabilistically independent for the state of information with which the diagram was drawn. Note that the diagram of Figure 2.1-2(a) really makes no assertion about the probabilistic relationship of x and **y** since, as we know, any joint probability  $\{x,y|S\}$  can be represented in the form  $\{x,y|S\}$  =  $\{x|y,S\}$   $\{x|S\}$ . However, since  $\{x,y|S\}$  =  $\{y|x,S\}$   $\{x|S\}$ , the influence diagram of Figure 2.1-2(a) can be redrawn as shown in Figure  $2.1-2(c)$ ; both are completely general representations requiring no independence assertions. While the direction of the arrow does not limit the form of the joint distribution for this simple example, it is used in more complicated problems to specify the states of information upon which independence assertions are made.

Similarly, with the three variables **x,y,z,** there are six possible influence diagrams of complete generality, one corresponding to each of the possible expansions. They are shown in Figure **2.1-3.** While all of **<sup>9</sup>these** representations are logically equivalent, they again differ in their suitability for probability assessment purposes. In large decision problems, the influence diagrams can display the needed assessments in a very useful way.

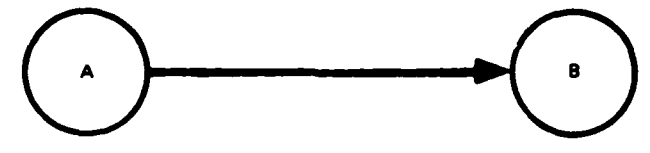

٠

 $\ddot{\phantom{a}}$ 

**Call and Construction** 

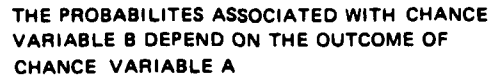

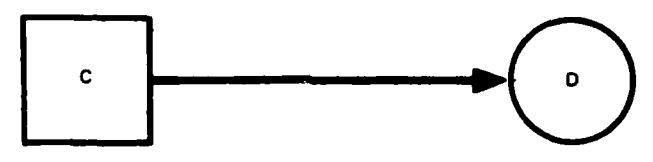

THE PROBABILITY OF **CHANCE** VARIABLE **D DEPENDS ON DECISION C**

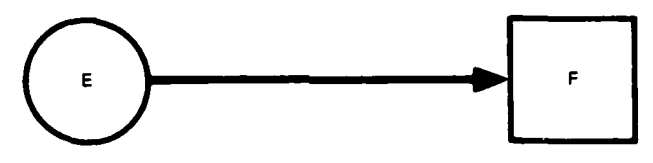

THE **DECISION** MAKER KNOWS THE **OUTCOME** OF **CHANCE** VARIABLE **E WHEN DECISION** F **IS MADE**

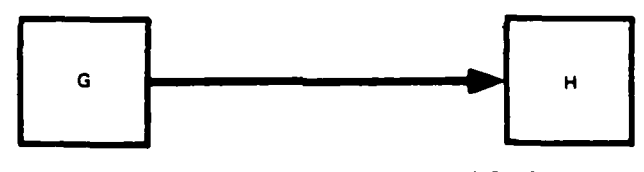

THE **DECISION** MAKER KNOWS **DECISION G WHEN DECISION** H **IS MADE**

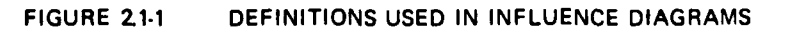

 $\overline{\mathbf{3}}$ 

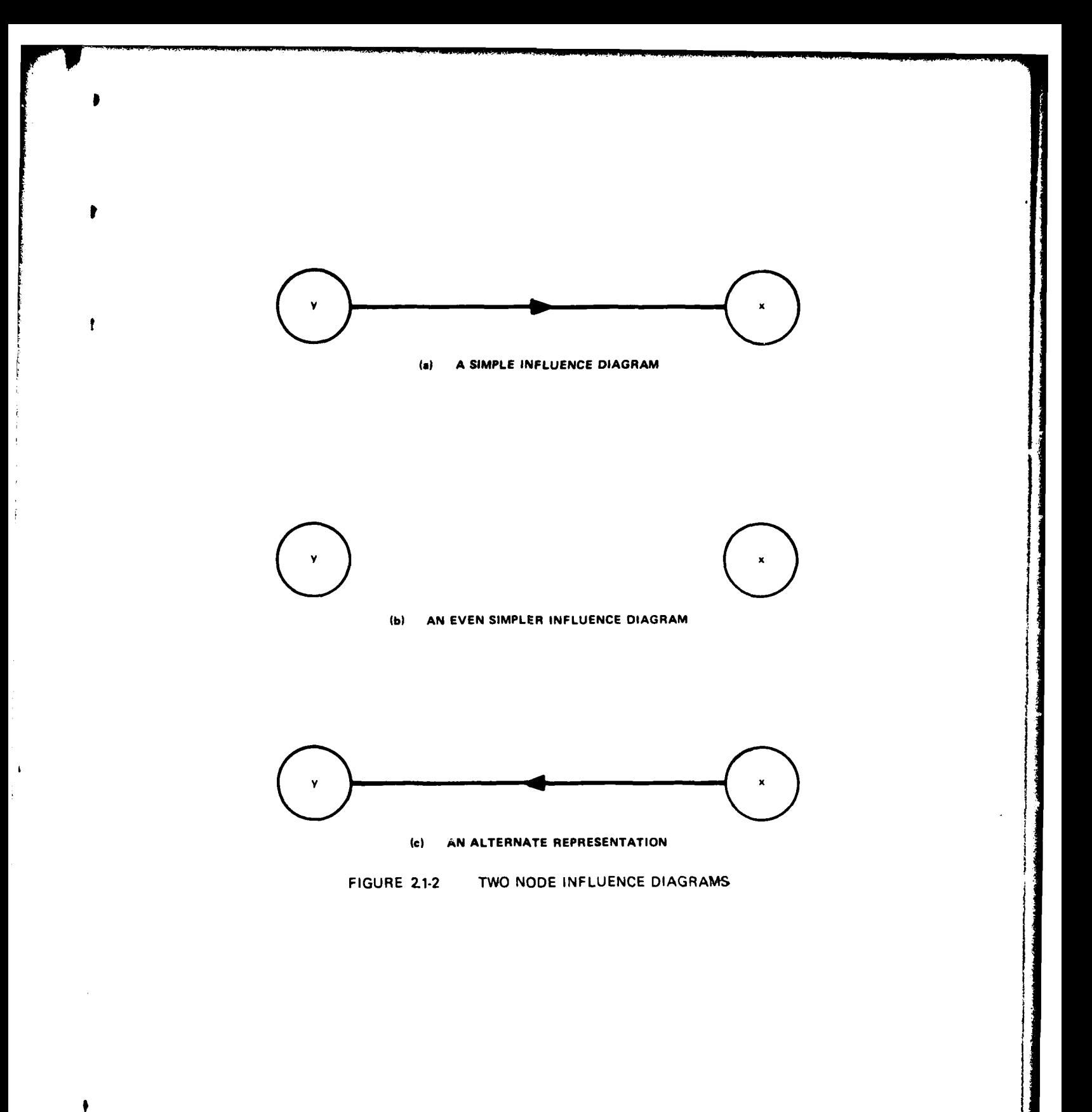

 $\frac{1}{2}$ 

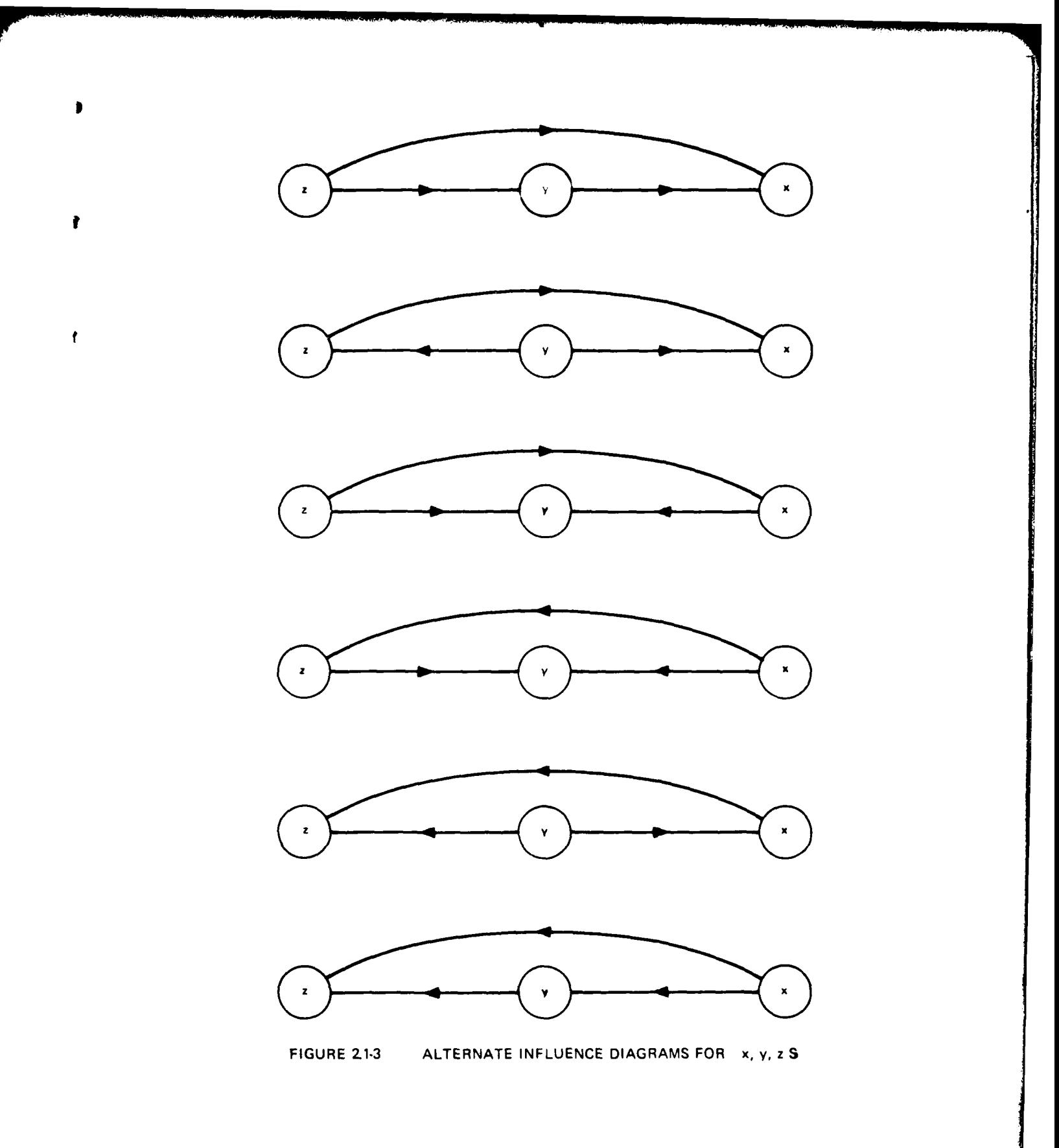

 $\overline{\mathbf{5}}$ 

### 2.2 Formal Definition of an Influence Diagram

An influence diagram is a directed graph having no loops. It contains two types of nodes:

- **e** Decision nodes represented by boxes ( $\Box$ )
- **•** Chance nodes represented by circles  $(\overline{Q})$

Arrows between node pairs indicate influences of two types:

\* Informational influences are represented **by** arrows leading into a decision node. These show exactly which variables will be known **by** the decisionmaker at the time that the decision is made.

\* Conditionina influences are represented **by** arrows leading into a chance node. These show the variables on which the probability assignment to the chance node variable will be conditioned.

The informational influences on a decision node represent a basic cause-effect ordering, whereas the conditional influences into a chance node represent, as we have seen, a somewhat arbitrary order of probabilistic conditioning, which may not correspond to any cause-effect notion and may be changed by application of the laws of probability (e.g. Bayes' Rule).

Figure 2.2-1 is an example of an influence diagram. Chance node variables a, b, c, e, f, g, h, i, **J,** k, **1,** m, and o all indicate chance variables whose probabilities must be assigned, given their respective conditioning influences. Decision node variables d and n represent decision variables that must be set as a function of their respective informational influences. For example, the probability assignment to variable i is conditioned upon variables **f,** g, and i, and only these variables. In inferential notation, this assignment is  $\{i | f, g, 1, E\}$ , where **E** represents a special S, the initial state of information upon which the construction of the entire diagram is based. As another example, the decision variable d is set with knowledge of variables a **and** c, and only these variables. Thus, d is a function of a and c.

One of the most important, but most subtle, aspects of an influence diagram is the set of tossible additional influences that are not shown on the diagram. An influence diagram asserts that these missing influences do not exist.

In order to illustrate this characteristic of influence diagrams more clearly, we must make a few more definitions.

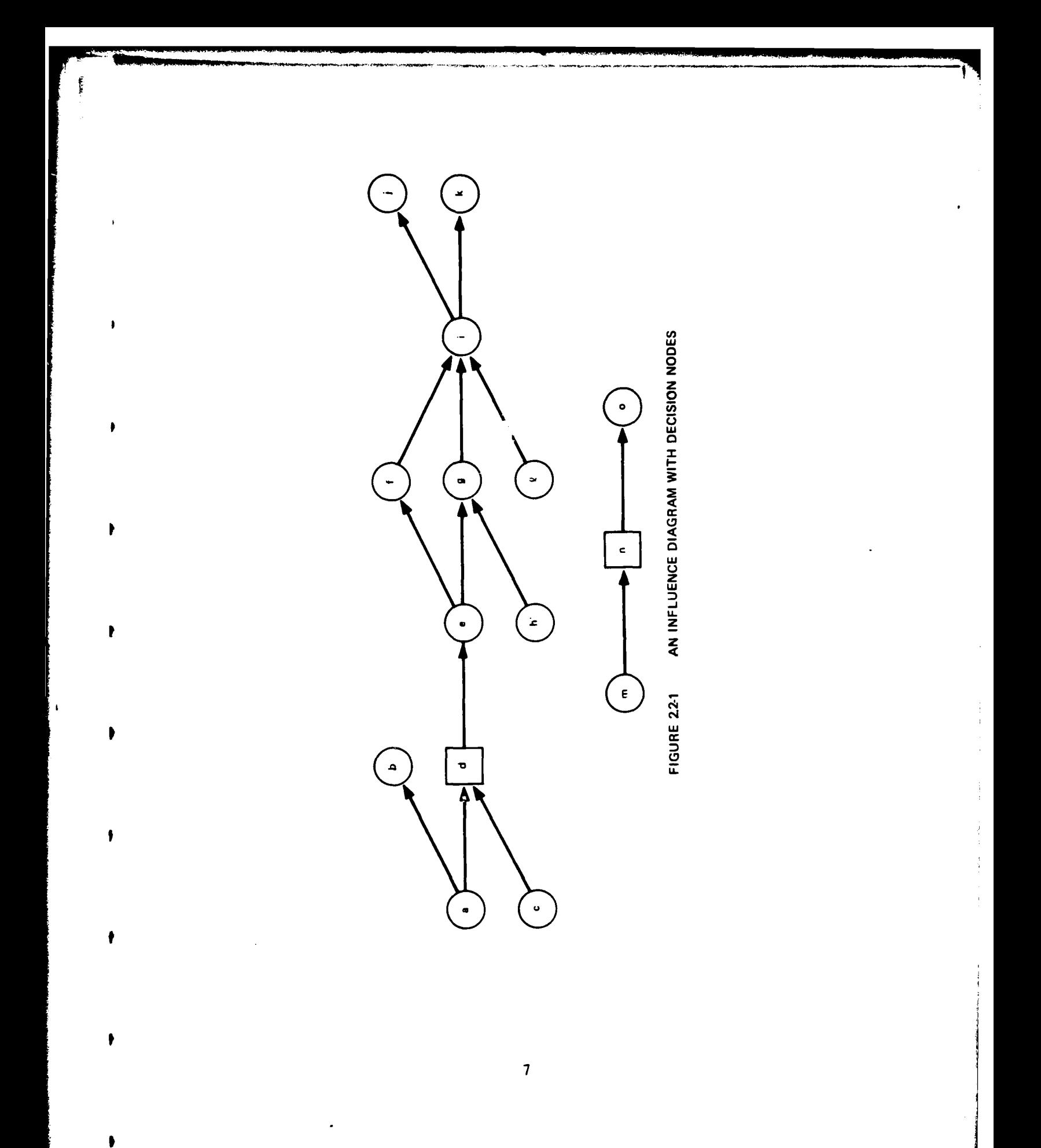

A <u>path</u> from one node to another node is a set of influence arrows, connected head to tail, that forms a directed line from one node to another.

With respect to any given node we make the following definitions:

- **"** The predecessor set of a node is the set of all nodes having a path leading to the given node.
- The direct predecessor set of a node is the set of nodes having an influence arrow leading directly to the given node.
- **•** The indirect predecessor set of a node is the set formed **by** removing trom its predecessor set all elements of its direct predecessor set.
- The successor set of a node is the set of all nodes having a path leading from the given node.
- The <u>direct successor set</u> of a node is the set of nodes having an influence arrow leading directly from the given node.
- $\bullet$  The indirect successor set of a node is the set formed by removing from its successor set all elements of its direct successors.

We refer to members of these sets as predecessors, direct predecessors, indirect predessors, successors, direct successors, and indirect successors. Figure 2.2-2 shows the composition of each of these sets in relation to node **g.**

### **2.3** Relationship of Influence Diazrams to Decision Trees

 $\bullet$ 

Same influence diagrams do not have corresponding decision trees. **As** in a decision tree, all probability assignments in an influence diagram **--** including the assignment limitations represented **by** the structure **--** must be based on a base state of information, **E.** Unlike a decision tree, the nodes in an influence diagram do not have to be totally ordered, nor do they have to depend directly on all predecessors. The freedom from total ordering allows convenient probabilistic assessment and computation. The freedom from dependence on all predecessors allows decisions to be based on informational event sets that are incompatible with a "single decisionmaker" point of view. If a single decisionmaker is assumed not to forget information, then the direct predecessor set of one decision must be a subset of the direct predecessor set of any subsequent decision. In the influence diagram of

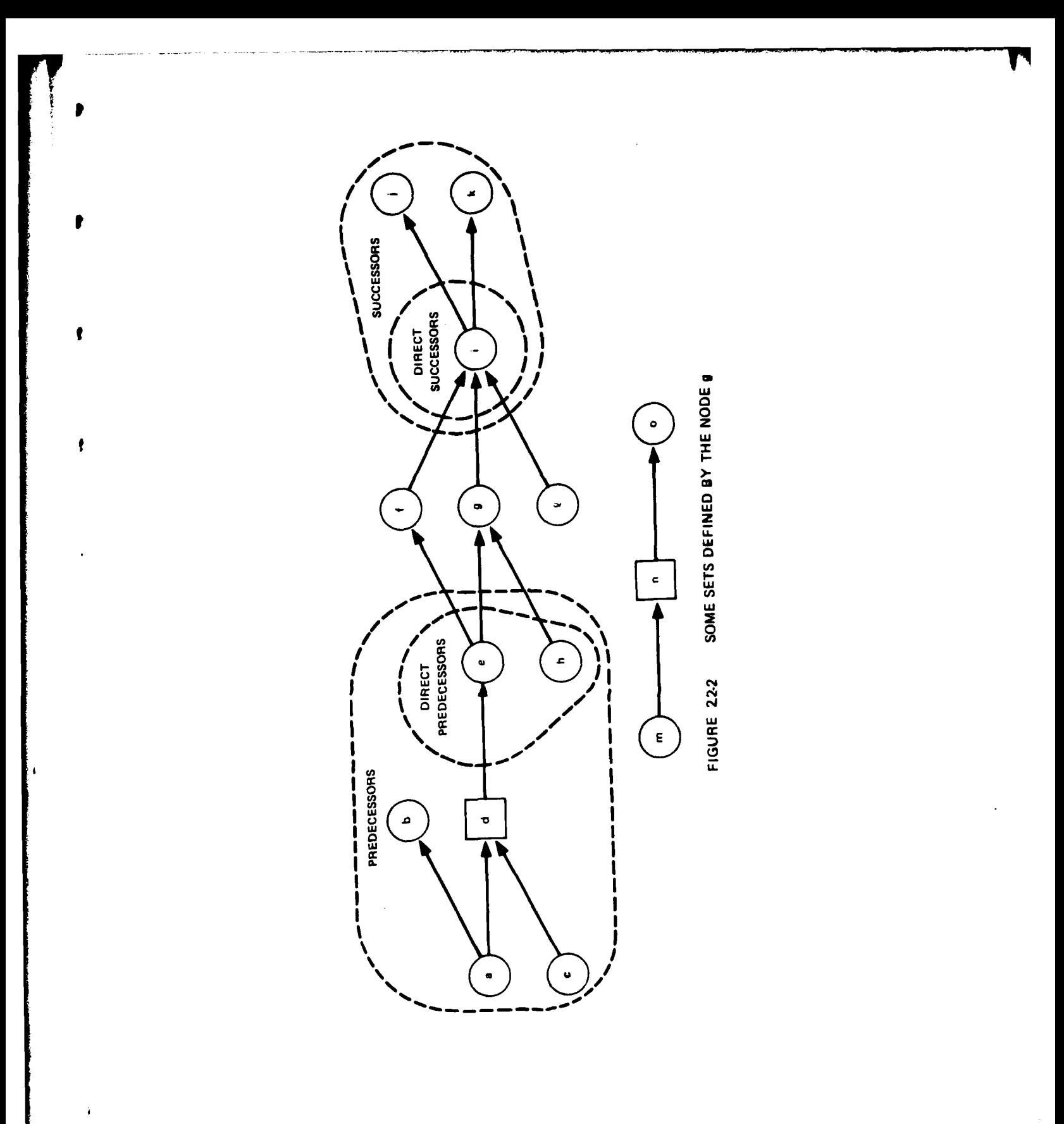

9

 $\frac{1}{4}$ Ï

 $\ddot{\phantom{0}}$ 

 $\bullet$ 

Figure 2.2-2, decisions **d** and n have mutually exclusive direct predecessor sets, (a,c) and (m). This situation could not be represented with a decision tree.

D

 $\ddot{\bullet}$ 

**If'** the informational arrows shown as dashed lines in Figure **2.3-1** are added to Figure 2.2-2, then the influence diagram can be represented **by** a decision tree. Many different valid decision trees can be constructed from this new influence diagram. The only conditions are that they must (1) preserve the ordering of the influence diagram and (2) not allow a chance node to be a predecessor of a decision node for which it is not a direct predecessor. For example, the chance node m Must not appear ahead of decision node **d** in a decision tree, because this would imply that the decision rule for d could depend on m, which is not the case.

The situation becomes more complex when we add a node such as **p** in Figure **2.3-2.** If we were to construct a decision tree beginning with chance node **p,** it would imply that the decision rules at nodes **d** and n could depend on **p,** which is not the actual case. Node **p** represents a variable that is used in the probability assignment model but is not observable **by** the deci3ionmaker at the time he makes his decisions. In this situatiion, we would normally use the laws of probability (e.g. Bayes' Rule) to eliminate the conditioning of c on **p.** This process would lead to a new influence diagram reflecting a change in the sequence of conditioning. This would result in the inclusion of additional influences.

In Figure **2.3-3,** the dashed arrow represents an influence that has been "turned around" **by** Bayes' Rule. The resulting diagram can be developed into a decision tree without further processing of probabilities. Also note that the change in the influence diagram required only information already specified **by** the original influence diagram (Figure **2.3-2)** and its associated numerical probability assignments. Thus, it can be carried out **by** a routine procedure.

The foregoing considerations motivate two new definitions:

- \* **A** decision network is an influence diagram:
	- **(1)** that implies a total ordering among decision nodes,
	- (2) where each decision node and its direct predecessors directly influence all successor decision nodes.

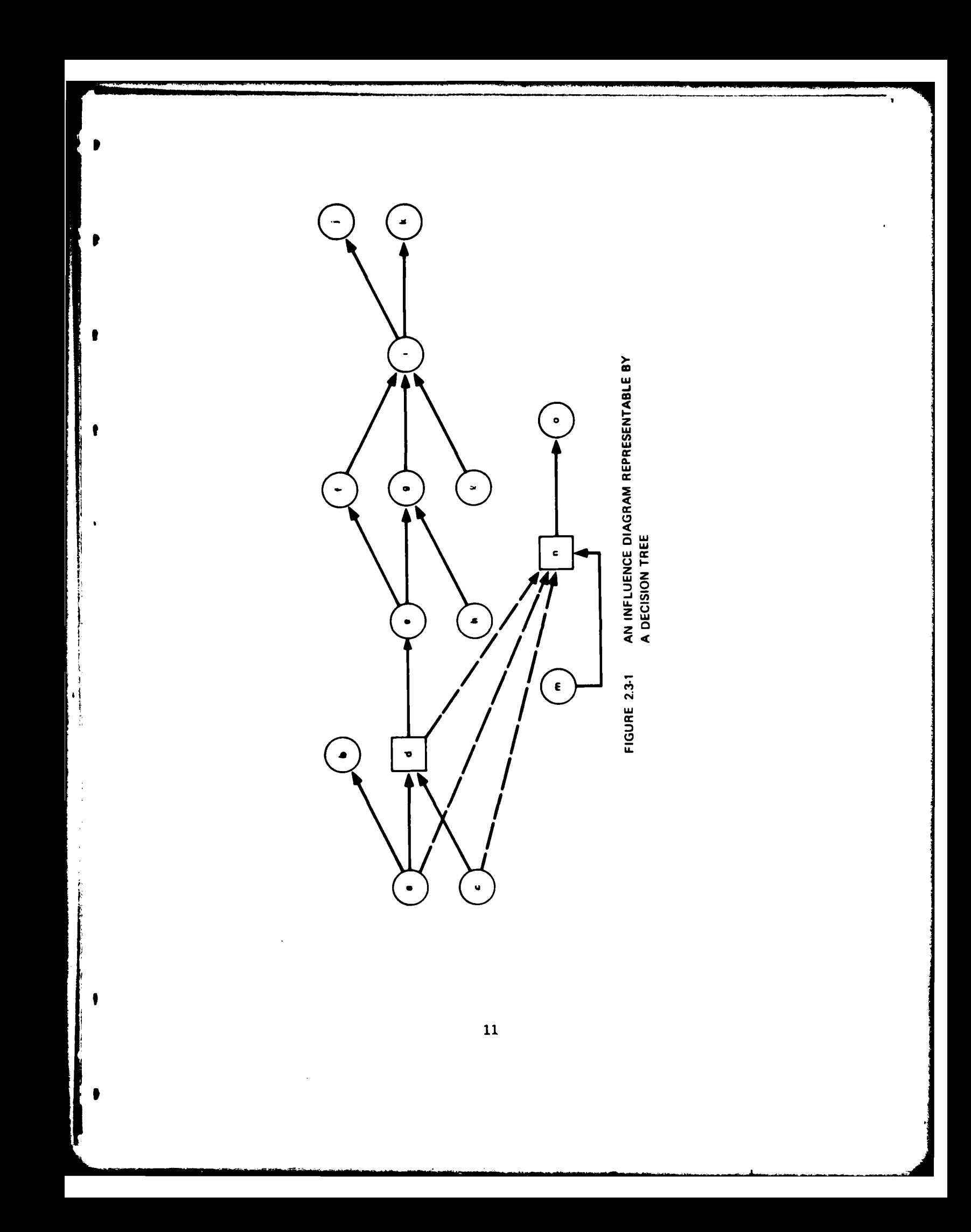

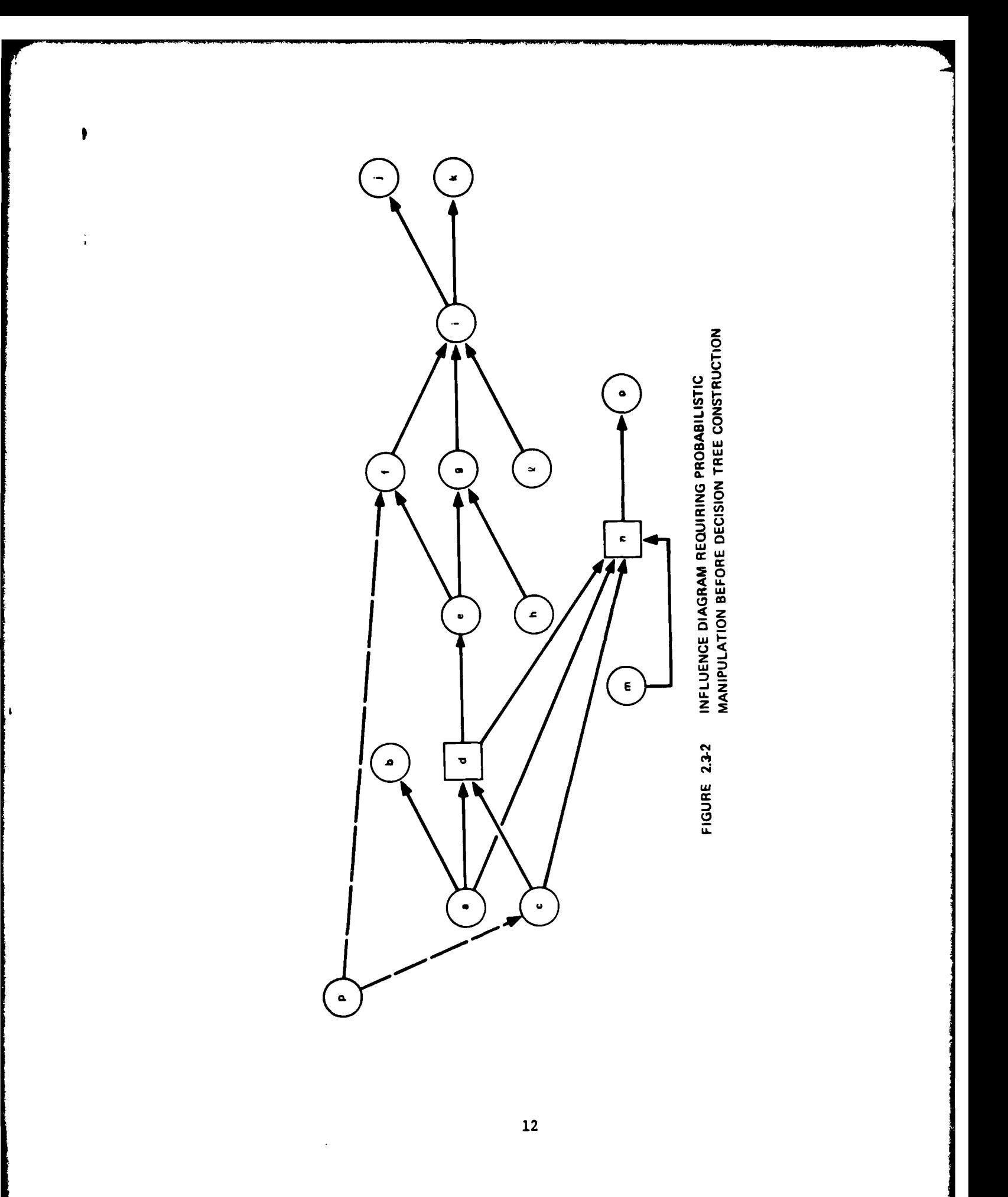

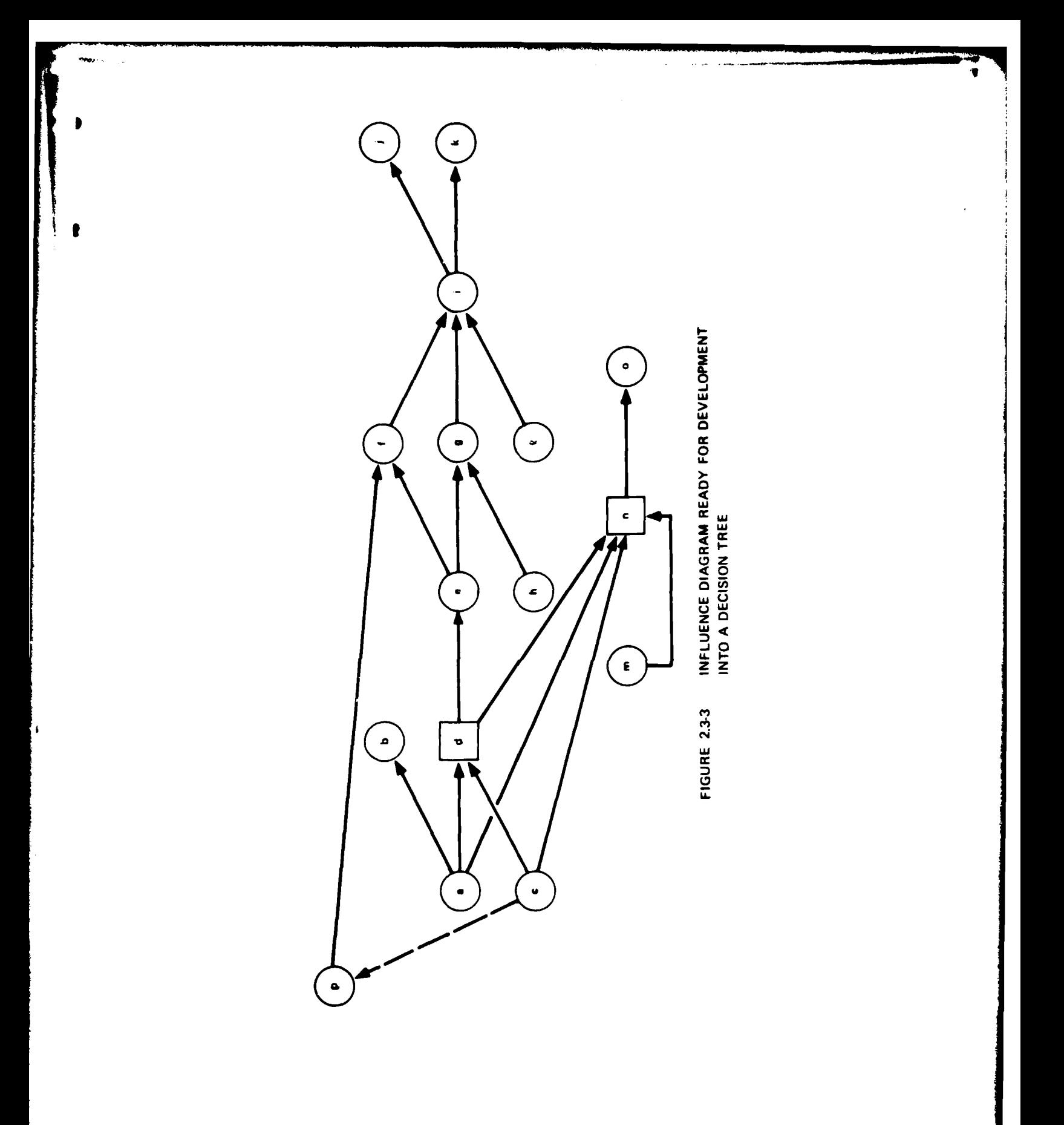

 $\overline{13}$ 

**e** A decision tree network is a decision network: **(3)** where all predecessors of each decision node are direct predecessors.

Requirement **(1)** is the "single decisionmaker" condition and requirement (2) is the "no forgetting" condition. These two conditions guarantee that a decision tree can be constructed, **Possibly** after some probabilistic processing. Requirement **(3)** assures that no probabilistic processing is needed, so that a decision tree can be constructed in direct correspondence with the influence diagram.

**As** an example, consider the standard inferential decision problem represented **by** the decision network of Figure 2.3-4(a). **As** we discussed earlier, this influence diagram cannot be used to generate a decision tree directly, because the decision node c has a non-direct predecessor that represents an unobservable chance variable. To convert this decision network to a suitable decision tree network, we simply reverse the arrow from a to **b,** which is permissible because they have only common predecessors, namely none.\* We thus achieve the decision tree network of Figure 2.3-4(b), and with redrawing, we arrive at Figure  $2.3 - 4(c)$ .

Specifying the limitations on Possible conditioning **by** drawing the influence diagram may be the most significant step in probability assignment. The remaining task is to specify the numerical probability of each chance node variable conditioned on its direct predecessor variable.

See graphical manipulation in Miller et al., "Development of Automated Aids for Decision Analysis," SRI International, Menlo Park, **CA, p. 126** (Kay **1976).**

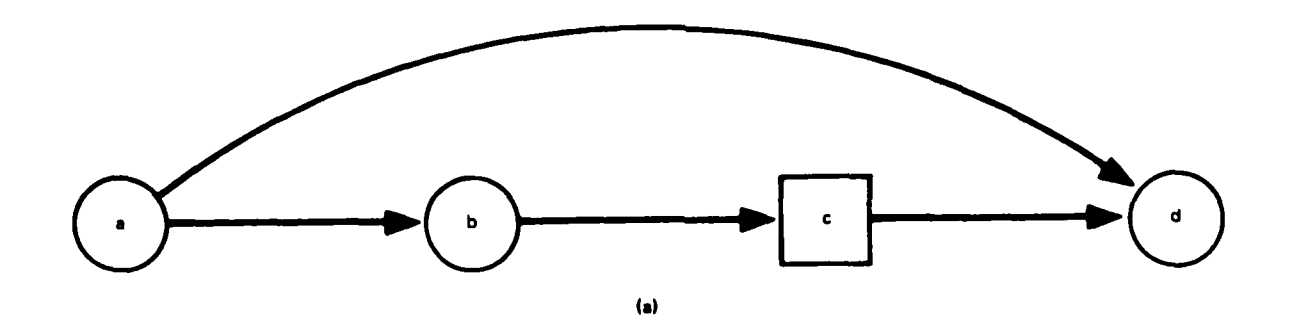

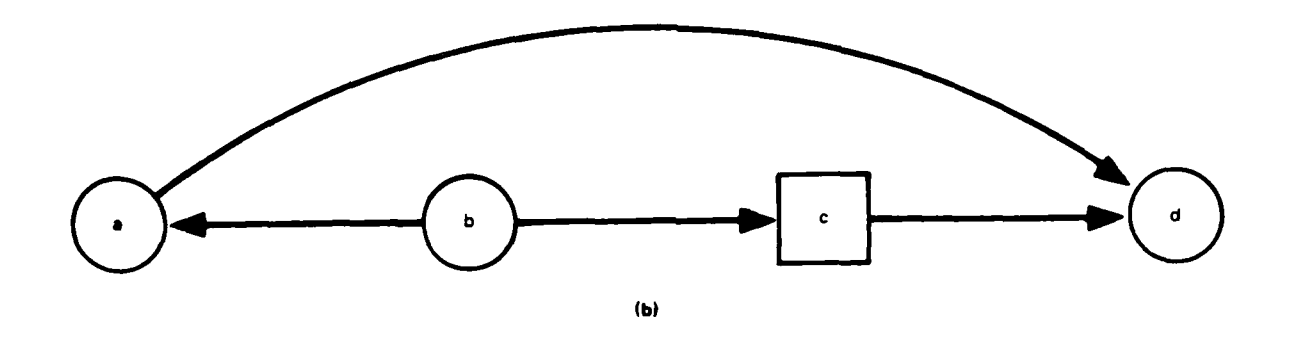

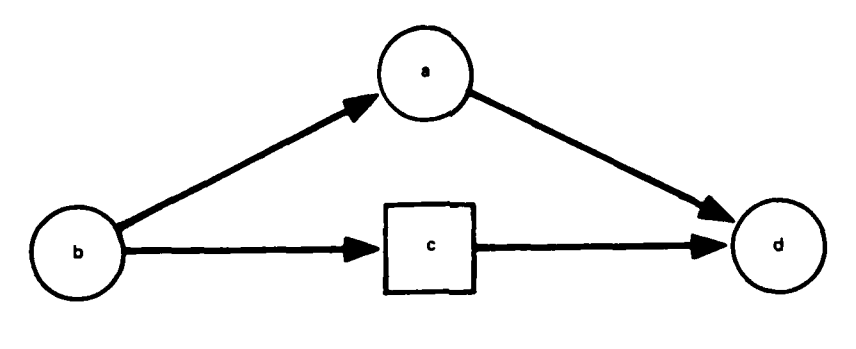

 $\ddot{\phantom{a}}$ 

 $\sqrt{ }$ 

(ci

**FIGURE** 2.3-4 THE **PROCESS** OF **CONVERTING A DECISION** NETWORK TO **A DECISION** TREE NETWORK

### **3.** THE **INFLUENCE** DIAGRAM AID

An automated decision aid based on the concept of influence diagrams has been implemented on the IBM **5110.** This aid consists of programs to assist 4 major phases of the analysis of a decision problem. These phases are *(1) influence* diagram construction and problem definition, (2) transformation of the influence diagram to a decision tree network, (3) probability and value elicitation, and, finally, (4) tree generation and policy evaluation. The following sections describe the purpose, major capabilities, and limitations of' this experimental aid. Section  $4$  gives a detailed description of the use of this aid.

### **3.1** Purpose of the Influence Diagram Aid

The influence diagram aid was developed to assist the analysis of decision problems. The fundamental structure used to coordinate all phases of the analysis is the influence diagram. The aid can be used to streamline all phases of analysis.

Initially, the aid allows the user to interactively develop the graphical representation of the decision problem structure on the screen of the IBM **5110.** This phase includes questions designed to increase problem complexity in levels. **All** important areas of the decision problem are developed uniformly.

The aid will take the problem structure that is implicit in the influence diagram and interactively construct a decision tree network. The aid attempts to streamline the elicitation process **by** coordinating the original influence diagram and the decision tree network constructed from It. When independence has been implied, the program will check that this was indeed intended during elicitation. The purpose of this check is to minimize the information that needs to be supplied to analyze the decision problem. This allows the user to catch any structural errors jontained in the original influence diagram. Once the influence diagram has been elicited and the probability distributions assessed, the aid constructs and analyzes the decision tree associated with this problem. This finally results in an expected value, a lottery, and an optimal state contingent policy for the decision problem.

### **3.2** Major Capabilities

The major capabilities of the aid are:

- $\bullet$  Guided assistance in analysis of a decision problem.
- $\bullet$  Interactive elicitation and modification of an influence diagram.
- $\bullet$  Analysis of an influence diagram and guidance on the structure needed to create a decision tree network.
- **"** Elicitation of decision alternatives and probability distributions necessary to solve the decision problem.
- **"** Construction, rollback, and policy evaluation based on the information collected.
- $\bullet$  Value of information computations.
- $\bullet$  Library facilities that allow the user to save the problem (or versions of it) at any phase of the analysis.

### 3.3 Limitations

ï

The limitations of the decision aid, as currently implemented are:

- **"** Linear additive value functions.
- **"** Utility functions unavailable.
- Access to APL models of outcomes not available.
- **"** Normal approximation to continuous probability distributions.
- **" A** total of approximately **7-10** state variables, decisions, and outcomes in any particular problem.

Some of these limitations could be easily overcome in a future design. Others are dependent upon the physical capabilities of the IBM **5110** and could be remedied **by** implementation of a different system.

### 14. **USING** THE **INFLUENCE** DIAGRAM PROGRAMS

The influence diagram programs are a set of four APL workspaces (WS). These are stored on a diskette that has been specially prepared with space for five problems. **All** of the workspaces are designed around using this file format. There is a common directory that allows access to all problems. The major phases of problem analysis are performed **by:**

- **1.** WS DIAGRAV **-** interactive elicitation of influence diagram.
- 2. VS XFOR4 **-** analyze the influence diagram and detail the steps necessary to create a decision tree network.
- **3.** WS PROBS -based on the influence diagram, elicit the joint probability distribution over the problem variables. Also, determine the value trade-offs among the outcome variables.
- 4. WS SOLVE determine the expected value, value lottery, and state contingent policy for this problem.

The reader is referred to the IBM **5110** System Library for details on machine installation, maintenance, serial I/0 interface operation, etc. The current aid is designed to be used on a **5110** with at least one disk drive.

### 4.1 Preparing a Diskette

The influence diagram aid is a portable system. Copies of the aid can be made for distribution to others. The steps involved are simple:

- **1.** Initialize the diskette **--** see the IBM **5110** customer support functions reference manual for a description of the diskette initialization function.
- 2. Place the MASTER tape cartridge in the tape reader.
- **3.** Execute the APL system command

)PROC **1001** PREPARE

### 4. Execute the APL system command

**)LOAD 11001** DIAGRAM

Step **3** performs the diskette preparation. Step **14** places you at the beginning of the analysis and solution process.

### 4.2 The WS DIAGRAM

 $\mathbf{r}$ 

The purpose of the WS DIAGRAM is to interactively build an influence diagram. The user is questioned about the structure of the problem. This portion of the aid is designed to have the user think back from values to current decisions. The information provided is used to guide the user into thinking about the problem in uniform layers of complexity.

### 4.2.1 Conventions

The screen of the **5110** is a restrictive graphical medium. In order to maximize the use of the screen, we have introduced some conventions. **All** problem variables are represented **by** a single symbol. We make a distinction between state variables (chance variables that do not enter directly into the value function) and outcome variables (chance variables that do directly enter into the value function). The symbols available are:

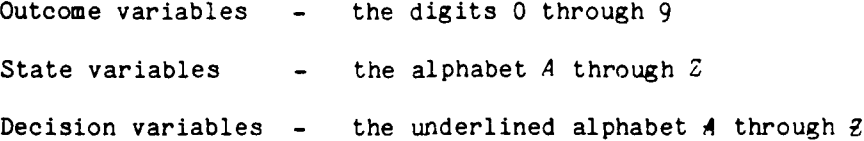

The names associated with the symbol are limited to **18** characters. Variables are connected by directed arrows (+++ etc.). When arrows cross but do not connect, the crossing point is denoted **by** a "1jot" **(o).** If arrows cross and connect, the junction is denoted **by** a "plus" **(+.).** See Figure 4.2.1-1 (a) and **(b)** for examples of these conventions. When describing influences, variable symbols are separated by either  $+$  or  $+$ , which denotes the direction of the influence. Hence, A-B is read as **"A** influences B."

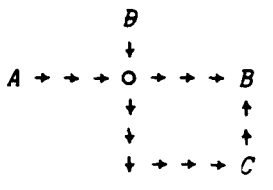

(a) Arrows crossing but not connecting.

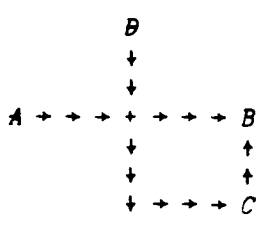

**(b)** Arrows crossing and connecting.

Figure 4.2.1-1(a). Graphic Conventions for Connecting Variables

4.2.2 Retrievina **Old** Problems/Starting New Ones

The aid, upon loading any of the four workspaces, will automatically start execution. The user is presented with the following:

### *OPTIONS*

1 = *START A NEW PROBLEM FROM SCRATCH* 2 *= RETRIEVE AN OLD PROBLEM FROM DISK AND CONTINUE PLEASE ENTER THE NUMBER OF THE DESIRED OPTION AND PRESS XEC UTE*

Entering a **"1"** starts a fresh problem, which may be saved at the end of the session. Entering a "2" will cause the problem directory to be shown and a problem that is partially solved may be retrieved, for example **--**

*THE PROBL94S CURRENTLY STORED ARE:*

- **1.** ARPA 2. *TEST*
- **3.** ONR
- *4. SHALE*
- 5. *UNUSED*

*PLEASE ENTER THE NUMBER OF THE PROBLEM DESIRED.*

Entering a **"l"** will retrieve the problem that previously has been called ARPA. This problem saving/retrieval is common to the four workspaces that make up the aid.

### 4.2.3 Available Options

The following set of options is presented upon entry to the **WS** *DIAGRAM.*

### **OPTIONS**

**=CONTINUE STRUCTURE** ELICITATION =MAKE CORRECTIONS TO EXISTING DIAGRAM =DISPLAY VARIABLE DICTIONARY *=DISPLAY DIAGRAM* =DISPLAY DISK DIRECTORY =EXIT **AND** STORE PROBLEM **7** =EXIT *PLEASE ENTER THE NLP4BER OF THE DESIRED OPTION AND PRESS EXECUTE*

This is presented after starting/retrieving a problem and at the completion of any option. Option 1 is a process whereby the user is questioned about the next variables to be entered into the problem. The user places the symbol on the screen, names the symbol, and describes the influences. The user is first asked about outcome variables (variables that directly enter Into the value function). This is followed **by** the variables that influence these outcomes, etc. During this process, any of the following errors may be produced:

ERROR: *INVALID INFLUENCE SYMBOL. EDIT LINE AND PRESS EXECUTE: ERROR: UNDEFINED VARIABLE. EDIT LINE AND PRESS EXECUTE:* ERROR: INVALID DELIMITER. EDIT LINE **AND** PRESS **EXECUTE:** ERROR: **UNDEFINED** VARIABLE. EDIT LINE **AND** PRESS **EXECUTE:** ERROR: INVALID INFLUEMCE. EDIT **LINE AND** PRESS **EXECUTE:**

These are straightforward, except for invalid influence, which may occur in response to two situations. First, a ioop may be created, in which case you are notified and forced to repeat the process. Second, given the limitations of the characters used for drawing influences, the physical layout of the **5110** screen may not allow the influences to be drawn. In either case, you must edit the description and/or the screen and re-specify the influences.

The description of influences is done symbolically. The  $' \rightarrow'$  is used to designate influence. Hence, in this language,  $A \rightarrow B$  is read as **"A** influences B". Multiple statements may be placed on a single line, separating them by semi-colons, eg.  $A + B$ ;  $A + C$ ;  $B + C$ .

Option 2 allows you to interact with the screen of the 5110 and modify the diagram that has been drawn. The correction options are:

1 *=* RE4 OVE **A** PROBLEM VARIABLE (4ND ITS INFLUENCES)

- 2 *=* RE'qOVE A SPECIFIC INFLUENCE
- **3** *=* MOVE THE **SCREEN** POSITION OF **A** VARIABLE
- *4 =* **ADD NEW INFLUENCES**
- **5** *=* **ADD** PREVIOUSLY FORGOTTEN VARIABLES

Option 3 displays a table that has three columns, which lists the symbols and names used as state variables, decision variables, and outcome variables. A sample of this output is given by:

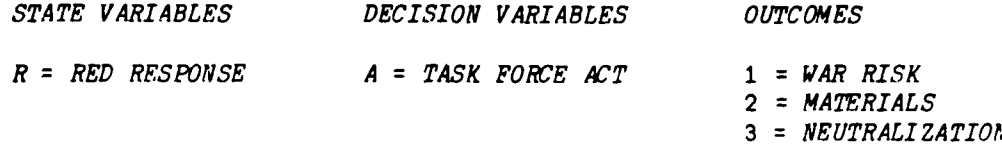

Option 4 displays the influence diagram, which might look like:

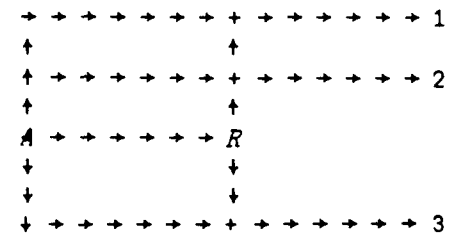

Options 5, 6, and 7 are used to control the problems that are added to the set already saved on the current diskette.

### 4.3 The *WS XFOR4*

The *WS XFOR4* is used to analyze a previously developed influence diagram. This results in a list of conditions that are sufficient to convert the current diagram into a decision tree network. These conditions are presented so that the user may add them to the current diagram or explicitly reject the analysis of the problem as a decision tree.

If probabilities have been previously elicited, the functions will perform the necessary probabilistic manipulations wherever possible (e.g. Bayes' Rule when reversing the direction of an influence). Probabilities will be elicited once again, with consistency checking when no other action is available. The conventions used are the same as the previous WS's.

### 4.3.1 Available Options

The following set of options are presented upon entry to the WS *XFORV.*

### **OPTIONS:**

- **1 =** CONVERT DIAGRAV *IV* DECISION TREE NETWORK
- 2 **=** PRINT DIAGRAV **ON** SIO DEVICE
- **3 =** DISPLAY VARIABLE DICTIONARY
- **4** DISPLAY *DIAGRAI*
- **5 =** DISPLAY DISK DIRECTORY
- 6 **=** EXIT AND STORE PROBL624
- $7 = EXIT$

PLEASE ENTER THE NUMBER OF THE DESIRED OPTION AND PRESS EXECUTE

Option **1** displays the list of conditions that must be met in order to have the influence diagram become a decision tree network. The system allows the user to specify if all these changes are to be made. If not, an option is presented that allows the user to manipulate the diagram and show the changes needed.

Option 2 allows a hard copy output of the influence diagram when the IBM 5110 is configured without a printer (assuming the SIO option). The remaining options are the same as those of WS DIAGRAY, Section 4.2.3.

# 4.4 The WS PROBS

The WS PROBS is used to elicit the minimum number of probability elicitations based on the influence diagram. Discrete and continuous distributions are allowed. The "normal" approximation is used when obtaining continuous distributions. The conventions used are the same as previous WS's.

### 4.4.1 Available Options

The following set of options are presented upon entry to the WS PROBS:

### OPTIONS:

- **1 = CONTINUE** PROBABILITY ELICITATION
- 2 **=** EDIT PROBABILITIES
- **3**  DISPLAY VARIABLE DICTIONARY
- 4 DISPLAY DIAGRAM
- **5** *=* DISPLAY DISK DIRECTORY
- **6** *=* EXIT **AND** STORE PROBLEM
- **7** EXIT

PLEASE ENTER THE NUMBER OF THE DESIRED OPTION AND PRESS FXECUTE

Option **1** Uses the influence diagram to present a series **Of** questions that elicit the distribution needed from the User. In the case of discrete distributions, the user must provide the levels and probabilities of each level, based on appropriate conditioning. In the Case of a continuous distribution, the simple normal approximation is Used. Probabilities **Of .25, .5** and **.25** are associated with the **10, 50** and 90 fractiles. The first two moments of this distribution are used to specify the approximate normal distribution. An example of such an elicitation is:

PROBABILITY ELICITATION FOR VARIABLE *2* =MATERIALS **CONDITIONAL ON VARIABLES** 

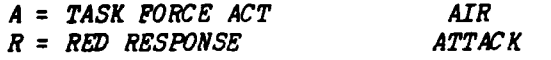

**PLEASE** ENTER THE *'2'* **VALUES** CORRESPONDING **IV TqE 10. 50, AND 90%** POINTS FOR THE CLNULATIVE *'2'* DIS'TRIBTIION (OR TO **GET** THE **MENU.** ENTER: **MIENU).** *10%* (OR **MENU): 3750 50%: 12250 90%**

ARE THE ABOVE **VALUES** CORRECT? (Y OR **N):** Option 2 allows the user to change some of the values previously input. These changes are incorporated and the appropriate conditioned inputs queried. These data are used to update the joint distribution fundamental to the solution of the problem. The remaining options are the same as those of  $WS$  DIAGRAM, section 4.2.3.

### 4.5 The *us solve*

 $\bullet$ 

This WS takes the data gathered previously and elicits a value function. Currently, value functions are restricted to linear combinations of outcome variables. Once elicited, the value lottery is **com**puted and printed along with a state dependent optimal policy and expected value.

### **5.** TOXIC CHEMICAL TESTING EXAMPLE

To illustrate the power of influence diagrams to solve complex problems of decisionmaking and information acquisition, we shall apply this method to a problem of toxic chemical testing. Let us suppose that a chemical having some benefits also is suspected of possible carcinogenicity. We wish to determine whether to ban, restrict, or permit its use, and also whether to undertake any information gathering regarding cancer-producing activity of the chemical or its degree of exposure to humans.

The primary decision problem can be formulated **by** drawing the influence diagram of Figure **5-1.** This figure tells us that the economic value of the product and the cancer cost attributed to it both depend on the decision regarding usage of the chemical. The (probability assignment on) economic value given the usage decision is independent of the human exposure, carcinogenic activity, and the cancer cost. However, the cancer cost is dependent upon the usage decision, as well as both the carcinogenic activity and human exposure levels of the chemical. The net value of the chemical, given the economic value and the cancer cost, is independent of the other variables. Also, human exposure and carcinogenic activity are independent.

These relationships are not necessarily obvious ones; they depend on knowledge of the problem at hand. For example, the economic value of a particular chemical might depend on its chemical activity, which in turn might be closely related to its carcinogenic activity. In such a case, an arrow might have to be added from carcinogenic activity to economic value.

The next step would be to obtain probability and value assessments corresponding to the influence diagram. For example, an automated influence diagram system might ask for a list of usage decision alternatives. In this case, they are **BAN,** RESTRICT, or PERMIT. Next, it might ask for the economic value given each of these alternatives. In this case, the permit alternative is considered to have a reference value of zero, the restrict alternative a substitute process cost of **\$1** million, and the ban alternative a substitute process cost of **\$5** million.

The next question might be to assess possible outcomes for human exposure and carcinogenic activity, along with their corresponding (unconditional) probabilities. The probability trees of Figure **5-2** illustrate these assignments. Next, we might be asked for the cancer

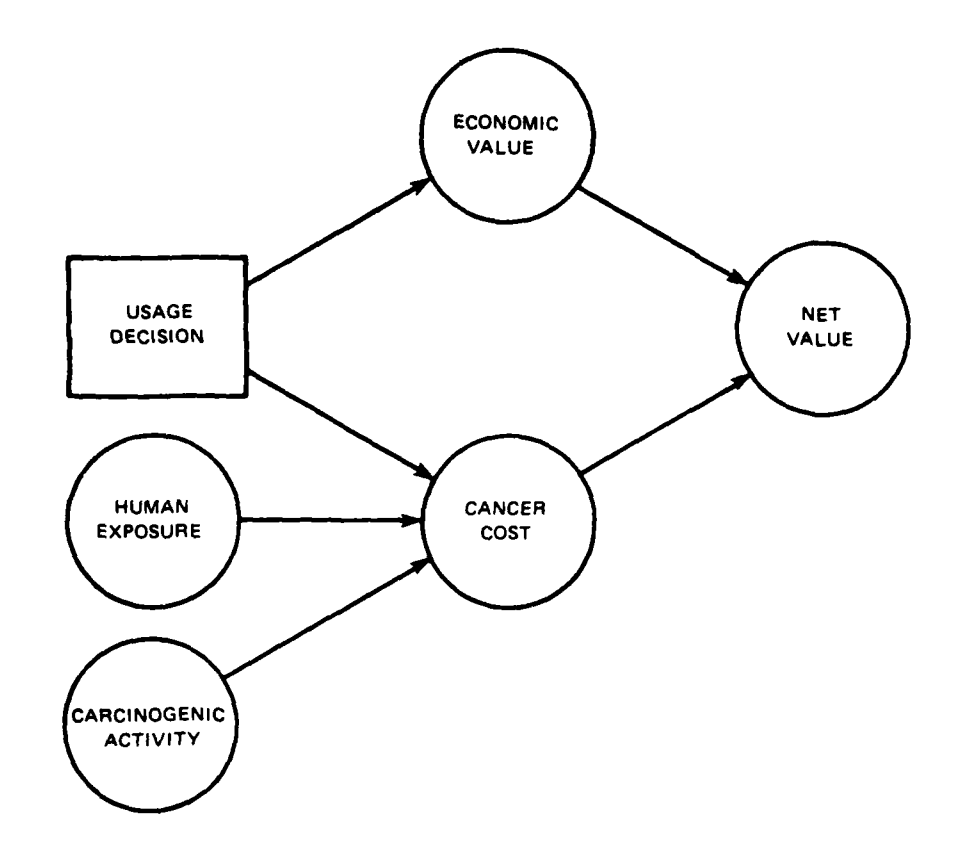

### FIGURE 51 INFLUENCE DIAGRAM FOR PRIMARY DECISION

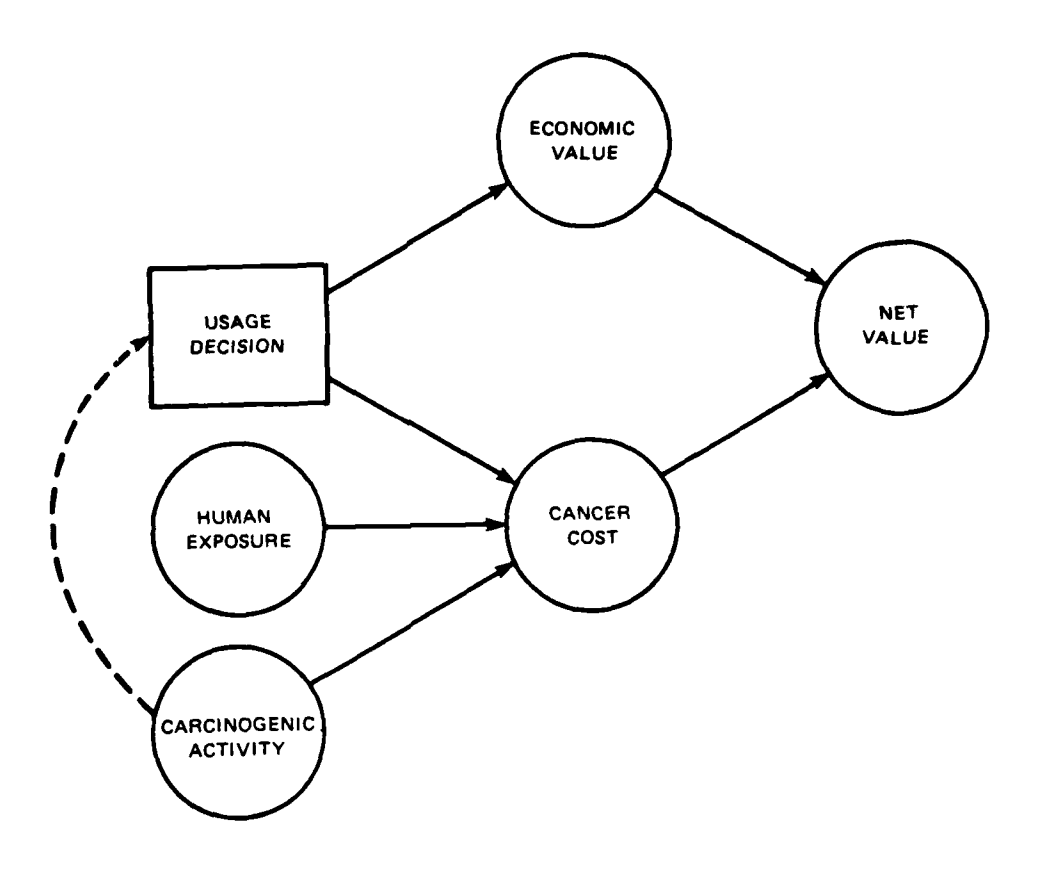

FIGURE 5.1-1 INFLUENCE DIAGRAM MODIFICATION TO<br>DETERMINE THE VALUE WITH PERFECT INFORMATION ON CARCINOGENIC ACTIVITY

cost, **given** human **exposure and** carcinogenic activity levels, as well as the disposition decision. This cost is deterministic and is given in Table **5-1.** Finally, the net value is stated to be simply the sum of the economic value and cancer cost.

**All** of this information would come out of detailed modeling and expert judgment regarding the decision situation. Once it has been captured with the influence diagram, analysis can proceed. In this case, an automated influence diagram procedure could generate the appropriate decision tree, display it if desired **by** the user, and determine that the best decision is to restrict usage. The expected value given this decision is a cost of \$2.2 million. In this example, we will consider only the expected value or risk neutral case, although the case of risk aversion can be treated with little difficulty.

### Table **5-1**

### **CANCER** INCIDENCE (Valued at **\$100,000** each)

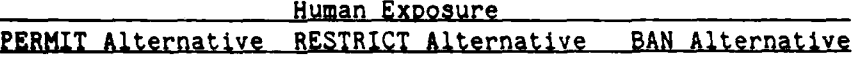

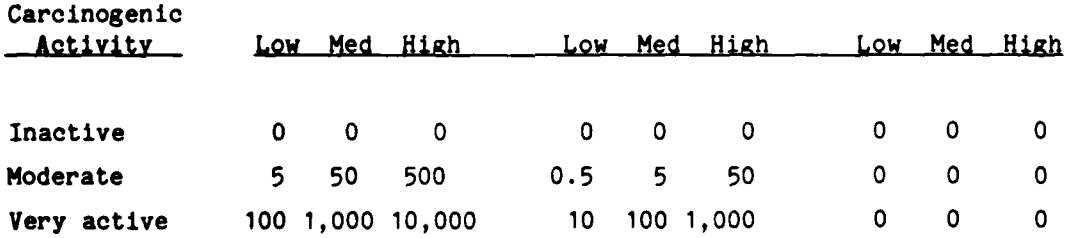

### **5.1** The Value of Perfect Information

 $\lambda$ 

D

Before investigating actual information-gathering alternatives, the Usual decision analysis practice is to determine the value of perfect information (clairvoyance) on the uncertain variables. The value of clairvoyance furnishes an upper limit on the value of real information gathering.

With an automatic influence diagram procedure, these calculations are trivial. For example, to calculate the value with perfect information on carcinogenic activity, we need only add the influence arrow indicated in
dotted lines on Figure **5.1-1.** This modification states that the decisionmaker knows the degree of carcinogenic activity when he makes the usage decision. The result is an expected cost of **\$1.1** million and a decision rule to permit if Inactive, restrict if moderate, and ban if very active. This means that the expected value of perfect information is the original \$2.2 million minus the **\$1.1** million expected cost, which is **\$1.1** million. Figure **5.1-2** shows a complete display of the decision tree for this case, which could be automatically generated upon request of the user.

## **5.2** The Value of Imperfect Information

۰

In order to place a value on imperfect information, we must model the information source. To be useful, the informational report must depend probabilistically on one or more of the uncertain variables in the problem. In order to incorporate this dependence, we augment the influence diagram with a model of the information-gathering activity.

In the example at hand, it might be possible to carry out a laboratory test of the carcinogenic activity of the chemical. In this case, we begin **by** adding a chance node to represent the report from the activity test. In Figure **5.2-1** we have added an activity test node; we have drawn an arrow to it from the carcinogenic activity node ( showing that the test result depends on the actual carcinogenic activity of the chemical), and we have drawn an arrow from the activity test to the usage decision (showing that the decisionmaker will know the test result when he makes the usage decision). We must also check the logic of each probabilistic statement represented in the diagram, because additional knowledge, in principle, could change the probabilistic dependence elsewhere in the diagram.

An automated system would now ask us to define the test results. We would reply that there are three test results, called "INACTIVE," "MODERATELY **ACTIVE,"** and "VERY **ACTIVE,"** corresponding to the possibilities for the actual activity. However, unlike perfect information, these test result indications may be wrong. The system would now ask us to supply the probabilities of these test results for each state of carcinogenic activity (the likelihood function). Figure **5.2-2** shows a possible display with the assigned probabilities.

**All** of the information needed to determine the value of the carcinogenic activity test has now been supplied. However, the influence diagram of Figure **5.2-1** is what we term a decision network, rather than a decision tree network, so it must be manipulated into decision tree network form before a decision tree can be generated and evaluated. The **0** problem is that the carcinogenic activity node precedes the usage decision node, but activity is unknown to the decisionmaker when he makes the usage decision. **A** decision tree beginning with resolution of carcinogenic

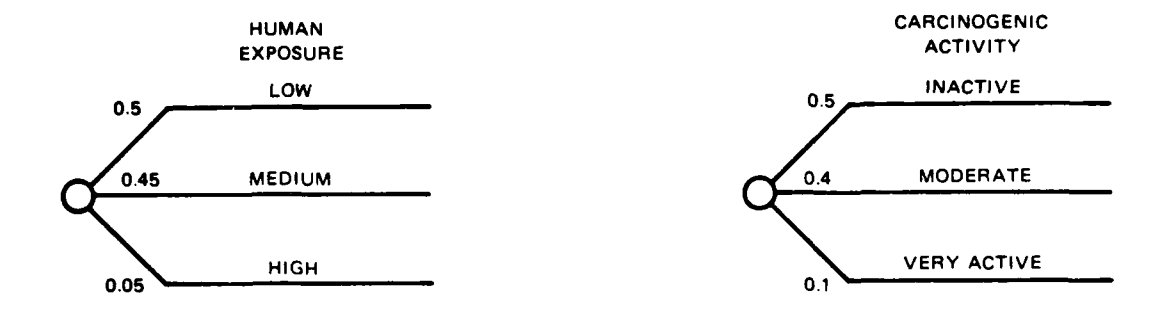

**FIGURE** &2 **INITIAL** PROBABILITY **ASSIGNMENTS**

 $\sim$ 

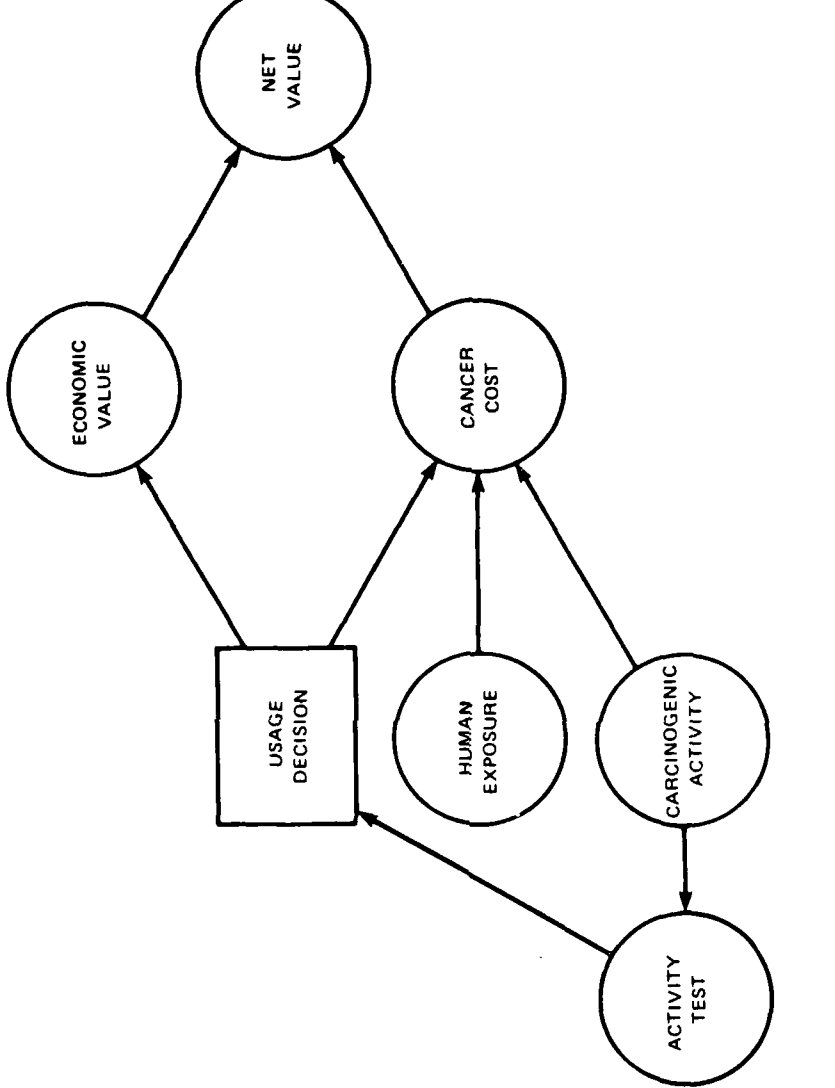

 $\mathcal{L}$ 

 $\bar{\mathbf{r}}$ 

FIGURE 5.2-1 INFLUENCE DIAGRAM TO DETERMINE THE VALUE<br>WITH IMPERFECT INFORMATION ON CARCINOGENIC<br>ACTIVITY

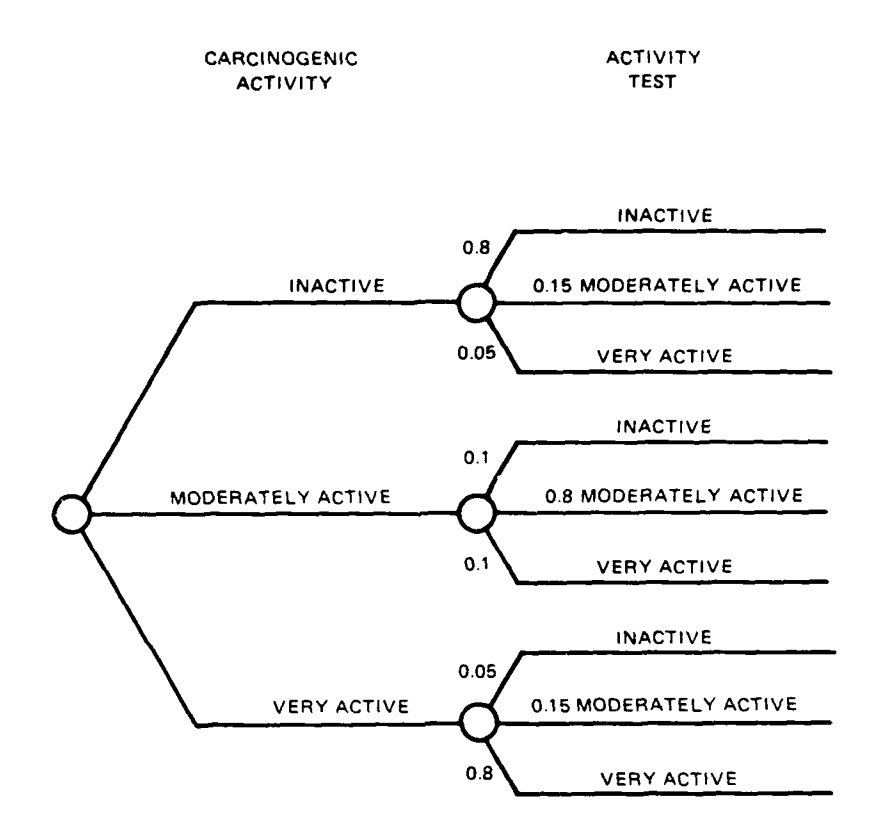

**FIG'URE 5.2-2** ACTIVITY TEST PROBABILITY ASSIGNMENTS

 $\ddot{\phantom{1}}$ 

activity would incorrectly give this information to the decisionmaker. The problem is resolved by turning around the influence arrow between carcinogenic activity and the activity test. This manipulation requires the application of Bayes' rule to determine from the original probability assignments a new set conditional in the opposite order. Carrying out this manipulation would be straightforward for an automated system and will result in the desired decision tree network. In fact, a sophisticated system could determine that this manipulation was required and carry it out without being asked by the user.

Evaluation of this network yields an expected cost, given the activity test option, of \$1.96 million. Subtracting this cost from the original cost of \$2.20 million yields an expected value of \$0.24 million from a free activity test. This is the upper limit on the price the decisionmaker should pay for the actual test.

A test of the degree of human exposure also could be treated by a similar modification of the influence diagram. Firally, the value of testing both carcinogenic activity and human exposure could be determined by making both modifications as illustrated in Figure 5.2-3.

We have shown in this example how influence diagrams can be used to model the primary decision problem, to determine the value of perfect information on the uncertain variables, and, finally, to determine the value of actual, but imperfect, information. The latter calculation usually requires the application of Bayes' law. Decision tree methods require the user to apply Bayes' law and supply the answers, or at least the formula, for the appropriate probabilities on the decision tree. Because the influence diagram captures the logic of the problem in a more fundamental way, the user need only supply the initial probabilities that represent his model of the information-gathering activity, and an automated system can carry out the rest of the analysis. This example shows how influence diagrams can greatly simplify the probabilistic modeling and decisionmaking process.

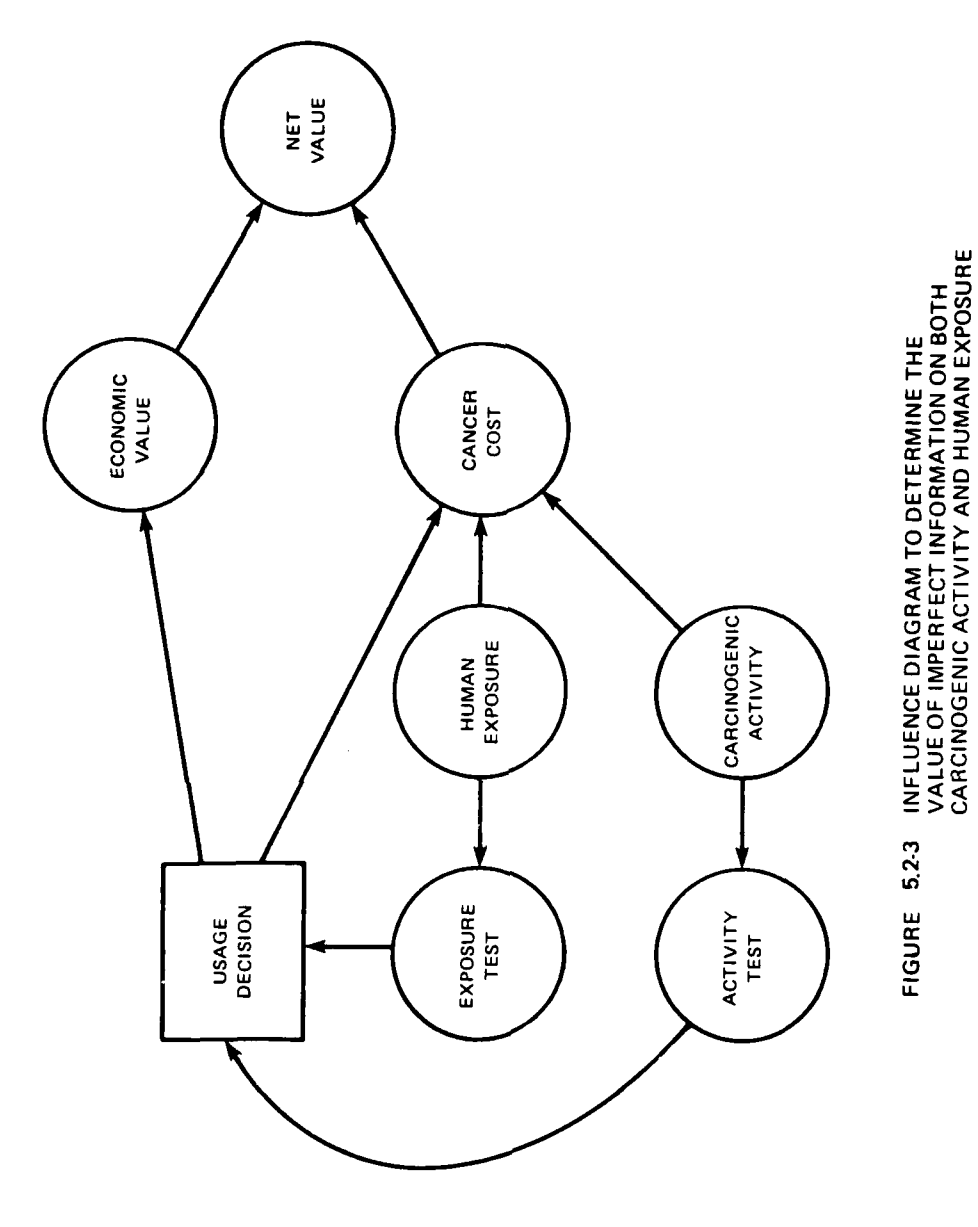

֡׀<br>֚

a continuous communication and communication of the communication of the communication of the communication of

## **6. CONCLUSIONS**

In this work, we have developed the **first** implementation of an automated, interactive process for construuting influence diagrams. We have also illustrated how an interactive session with an automated system might be used to analyze an example problem of a toxic chemical decision.

**A** logical next step is the thorough testing of this pilot system during actual analysis. The SRI Decision Analysis Group now routinely uses influence diagrams as a modeling tool. However, almost all analysis is still carried out using older automated procedures having greater computational capacity. The small size of the IBM-5110 computer places a severe limit on the complexity of problems that can be handled **by** the pilot system. Nevertheless, actual tests with small problems should provide a critique of both the modes of computer interaction and the algorithms used.

This pilot implementation has demonstrated the feasibility of automated influence diagrams as a basic new tool for decision analysis and model building. The high value of faster and more accurate problemsolving capability dictates that rapid progress to practical, full-scale implementation of automated systems should be made.

## **6.1** Directions for Further Development

A recent dissertation by Daniel Owen<sup>'</sup> explored the use of influence diagrams as a quantitative tool to provide guidance to model building. In brief, he developed procedures for determining the best place to expand or refine a decision model throughout the model construction process. Owen also developed a powerful matrix method for approximate analysis and solution of decision problems. Both of these ideas could provide valuable additions to a comprehensive automated system.

2 In the earlier SRI work **,** we developed a separate graphical system for deterministic analysis. **A** deterministic analysis is, of course, a mathematically trivial case of a probabilistic analysis and therefore can, in principle, be treated with an automated influence diagram procedure. Practically, however, the treatment of deterministic relations with the probabilistic procedure presented here is cumbersome and computationally inefficient. Expansion of influence diagram modeling and computational procedures to unify these two important aspects of analysis should be a fruitful direction for further work.

The work we performed during implementation has pointed out a neglected area of research. The development of an influence diagram is itself an iterative and interactive process. Many decisions are made regarding the development and evaluation of the influence diagram through the process of user-computer interaction; for example, where to continue expansion of the influence diagram, when to access numerical values, and when to stop expanding. Our ongoing use of influence diagrams has led to a set of intuitive criteria for making these model-building decisions. The pilot system uses these criteria in an implicit manner or explicitly asks for the user judgment. Research on this process and the modelbuilding decisions (as opposed to the "decisionmakers" decisions) may lead to a more effective and efficient process and quantitative criteria for judging the authenticity of the resulting value lotteries. Such results may provide a key to the intelligent use of influence diagrams on a broad scale.

1 "The Concept of Influence and Its Use in Structuring Complex Decision Problems," Ph.D. dissertation, Engineering-Economic Systems Department, Stanford University (October **1978).**

<sup>2</sup>**A.C.** Miller, M.W. Merkhofer, R.A. Howard, **J.E.** Matheson, T.R. Rice, "Development of Automated Aids for Decision Analysis," SRI International, Menlo Park, **CA** (May **1976).**

APPENDIX I-1

The Workspace DIAGRAM

VSTARTEDJV V START; QIO  $E11$ INITIALIZE  $E23$ →EXEC IF 1=1↑DASTATUS +0 IF 3=1tDASTATUS  $C31$ LOOP: GETAOPTION  $[4]$ EXEC: IMENUAEXECCOPTION; I **C51** E6J +LOOP IFA/ 6 7 #OPTION v VINITIALIZEEDIV V INITIALIZE  $E13$ INITIALIZEACONST E21 INITADATA E31 +(NEW, OLD) EDASTATUS+GETASTATUS]  $L + 1$ NEW: INITIALIZEAVARS **C53** GETAINIT **E61**  $\rightarrow$  0 **C73** OLD:FETCHAPROBLEM  $\overline{v}$ VGETAOPTIONEDJV V GETAOPTION  $C1J$  $0.1024$  PUT  $1024\rho$ .  $E2J$ PRAMENU : MENU L31 →PRAMENU IFA/ 1 2 3 4 5 6 7 #OPTION+(, [])[1] Ø **MENU** OPTIONS:  $1 =$  CONTINUE STRUCTURE ELICITATION 2 = MAKE CORRECTIONS TO EXISTING DIAGRAM  $3$  = DISPLAY VARIABLE DICTIONARY  $4 = DISTSPLAY DIAGRAM$ 5 = DISPLAY DISK DIRECTORY  $6 = EXIT AND STORE PROBLEM$  $7 = EXIT$ PLEASE ENTER THE NUMBER OF THE DESIRED OPTION AND PRESS EXECUTE VINITIALIZEACONSTEEJV **V INITIALIZEACONST**  $E11$ TURNAMATE 8 2 p't+te++++++++++++++ UTURNAMATE 4 2  $\rho$ '+EE+144'  $L2J$  $E3J$ A+'ABCDEFGHIJKLMNOPQRSTUVWXYZ' A+ 'ARCDEFGHIJKLMNOPGRSTUVUXYZ  $E+J$  $C51$ **N+12345678907**  $ERRASYM + 7, 6, 1, \rho^2 \wedge 1 + \phi \Delta^2$ E63 **E71** SCRASYME' ti+eo+Dw' **[8]**  $BIO+1$ **C93** LOOPAPATE'IVMV.A(' **v** VINITADATAEDJV V INITADATA  $E1J$  $\angle$  (, DATAANAMES, '+'), '\0'  $C<sub>2</sub>$ STATUS+ 'NEW'  $C31$ ESCAPE+0  $\sigma$ 

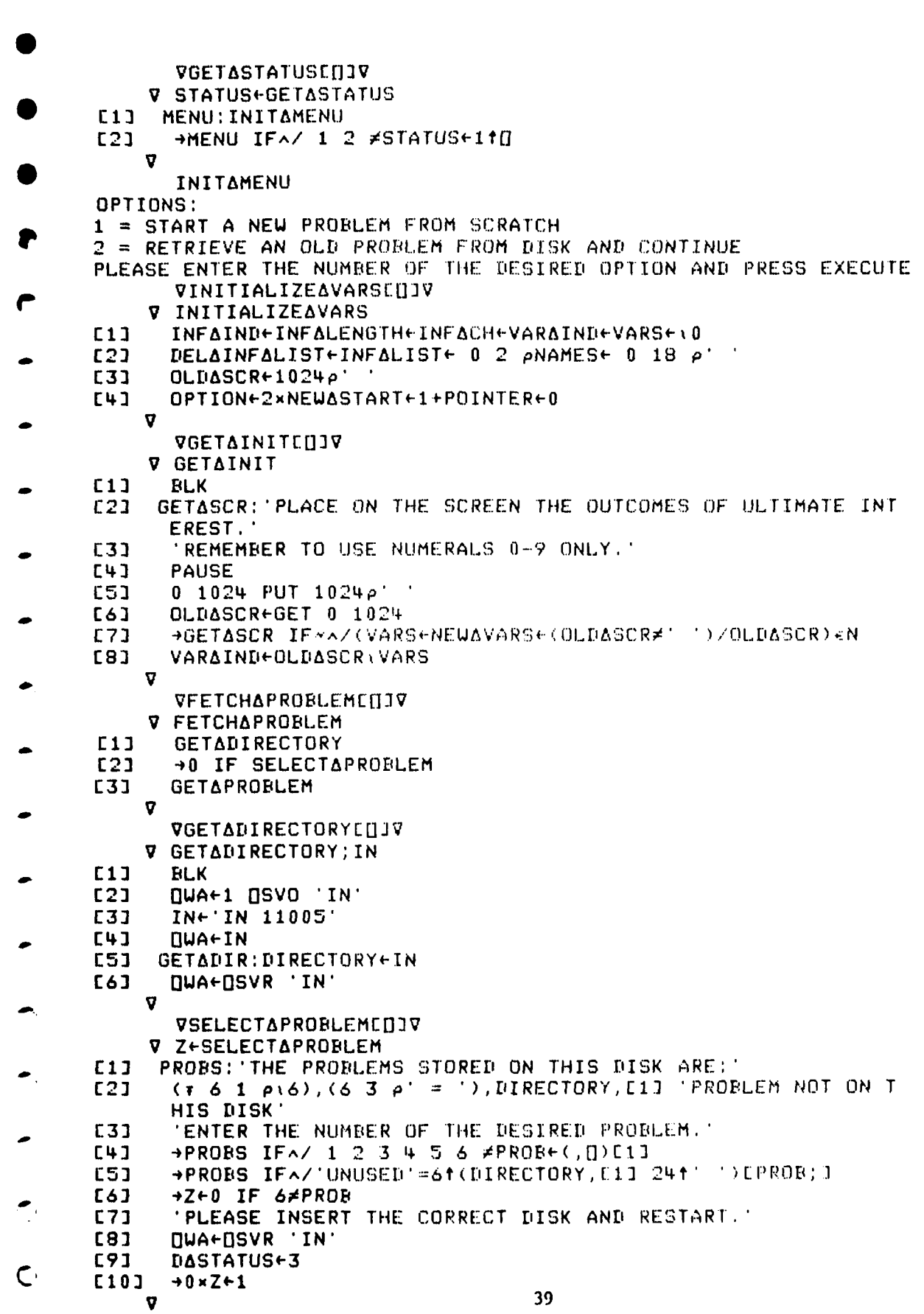

VGETAPROBLEMEDJV V GETAPROBLEM; IN; RETACODE  $E1J$ **BLK** DWA+1 DSVO 'IN'  $E2J$ INE'IN 1100', (\*5+PROB)  $E31$ +OK IFA/0=RETACODE+IN  $E + J$ **E51** 'WARNING: I/O ERROR' 'RETURN CODE = '\*RETACODE  $L61$ 'OPERATION WILL BE RETRIED'  $E7J$ **E81** OK:GETADATA **QUA+DSVR** 'IN' E91 [10] REDRAW  $\nabla$ VGETADATACHIV V GETADATA; I  $C13$  $I + 1$  $OUTALOOP: + ' \rightarrow OK$  IF  $QAVE2S6J\neq 11, ' , UATAANAMESELI; J, '+IN'$  $E2J$ IDATAANAMESEI;1,'+0'<br>DATAANAMESEI;1,' IS AN EMPTY VECTOR' E31  $[4]$  $C51$  OK: +OUTALOOP IF (11pDATAANAMES) alterat  $\mathbf{v}$ DATAANAMES **XASTATUS** INFAIND INFALENGTH **INFACH** VARAIND **NAMES VARS** INFALIST POINTER IMPAINFALIST MARAVALS MARALGN ELICITALIST CAVALS **CONAPROBS** CPALGN CAVALALGN **ESCAPE** VARAPTR CONACTR NUMAPREDS CONAPTR UVF MATRIX ELICITAVALS **TYPES** CACOMP NUMACONS **STATUS** NAMEALIST VALABUF 40

**Peter** Samuel 20

ULTIMATE **JOINT** MENUAEXEC **CONTINUE** EDIT DICTIONARY DIAGRAM DISADIR SAVEADIAG  $\rightarrow 0$ VCONTINUEENIV **V CONTINUE**  $L1J$ **FLK**  $E21$ QUES:QUESTIONSE((VEA),(VEA),(VEN))/\3;1,V+VARSEPOINTER+ POINTER+1]  $C3J$ PAUSE  $L + 1$ EDIT  $\overline{\mathbf{v}}$ QUESTIONS PLACE ON THE SCREEN THE VARIABLES REQUIRED TO PREDICT: PLACE ON THE SCREEN THE VARIABLES INFLUENCING DECISION: PLACE ON THE SCREEN THE VARIABLES REQUIRED TO PREDICT OUTCOME: VPAUSE[[]]V **V PAUSE** 960 38 PUT : PRESS EXECUTE WHEN READY TO CONTINUE. '  $E1$ **NWA+GET 960 1**  $C21$ 960 38 PUT 38t' **C31** ū VBLKENJV **V BLK**  $E11$  $0$  1024 PUT 1024p' '  $C<sub>2</sub>$  $[1] \cup A + 1$   $[1] \cup C$  0  $\overline{\mathbf{v}}$ VEDITCHIV **V EDIT**  $L1J$ NEWAINFALISTE  $0, 2, \rho'$  $L2J$ +NEW IF NEWASTART →PUTASCR IF OPTION#2 **C31** I.  $L + J$ **RLK E51** 'DO YOU WANT TO EDIT THE SCREEN? (Y OR N): →NEW IF 'N'=110 **[6]** I, **C73** PUTASCR: 0 1024 PUT OLDASCR C83 NEWASCR+GET 0 1024 **[9] +PUTASCR IF CHECKASCR**  $E10J$ DELETE((ASCRE;1JeA, A, N) <ASCRE;2J='~') /ASCR MOVE((ASCRE;11=A,A, N) <ASCRE;21='0')/ASCR<br>INSERT((ASCRE;11="'')<(ASCRE;21=A,A,N) <<ASCRE;21=VARS)/  $L113$ **E12J ASCR** E131 NEW: NEWASTART+0  $C14J$ **GETANAMES**  $L151$ **GETAINF** [16] INSERTAINF A.

VPUTEDJV **V POS PUT SCR; N; CTL; DAT**  $E11$  $[$ UWA+1  $[$ ISVO N+ 2 3 p'CTLDAT'  $C<sub>2</sub>$ CTL+ DISPLAY' **E31**  $DATA-SCR$  $CTL+1, POS$  $E+1$ **E53**  $IUPA+IISVR N$  $\overline{\Omega}$ VGETENJV V SCR+GET POS; N: CTL; DAT  $[1]$  $[1]$ WA+1  $[1]$ SVO N+ 2 3  $\rho$ 'CTLDAT'  $[2]$ CTL+'DISPLAY'  $E31$  $CTL+0$ , POS  $[4]$ **SCR+DAT E51 NUA+NSVR N** ប VCHECKASCRINIV V Z+CHECKASCR; ERR; CORAMAT; ALLAVARS  $E11$ OLDASCR MATCH NEWASCR  $C21$ +ERROR IF(\*ERRE1) AV/ASCRE; 1JESCRASYM E31 **BERROR IF(\*ERRE2)^v/(\pALLAVARS)#ALLAVARS\ALLAVARSE(\*** NEUASCRESCRASYM, ' ')/NEUASCR  $L4J$ **E51 BERROR IF(xERR+4)AV/(ASCRE)2J='~')A1025#NEWASCR(ASCRE)LI**  $E63$ >ERROR IF(xERReS) \*\*/(ASCRE;1JeA, A, N) \*ASCRE;2JeA, A, N, '  $[7]$ **OLDASCRENEUASCR [8]**  $+Z+0$ L91 ERROR: BEEP  $E10J$ 2 64 p1281SCRAERREERR; J  $E111$ PAUSE  $[121 \t24]$  $\sigma$ VMATCHEDJV V OLD MATCH NEW  $C11$ ASCREA(ASCRN/OLD), E0.13(ASCRNeOLD#NEW)/NEW  $C2J$ ASCRNEASCRN/1PASCRN **SCRASYM**  $14 + 6 + 0 + 0$ **SCRAERR** ERROR: YOU HAVE ERASED PART OF AN INFLUENCE. TRY AGAIN. ERROR: A VARIABLE APPEARS MORE THAN ONCE ON THE SCREEN. TRY AGAIN. A I WAS PLACED OVER A VARIABLE, BUT THE VARIABLE WAS NOT MOVED. TRY AGAIN. ERROR: THE ~ SYMBOL WAS USED TO MOVE A VARIABLE. TRY AGAIN. ERROR: ONE VARIABLE WAS REPLACED BY ANOTHER OR A BLANK. TRY AGAIN.

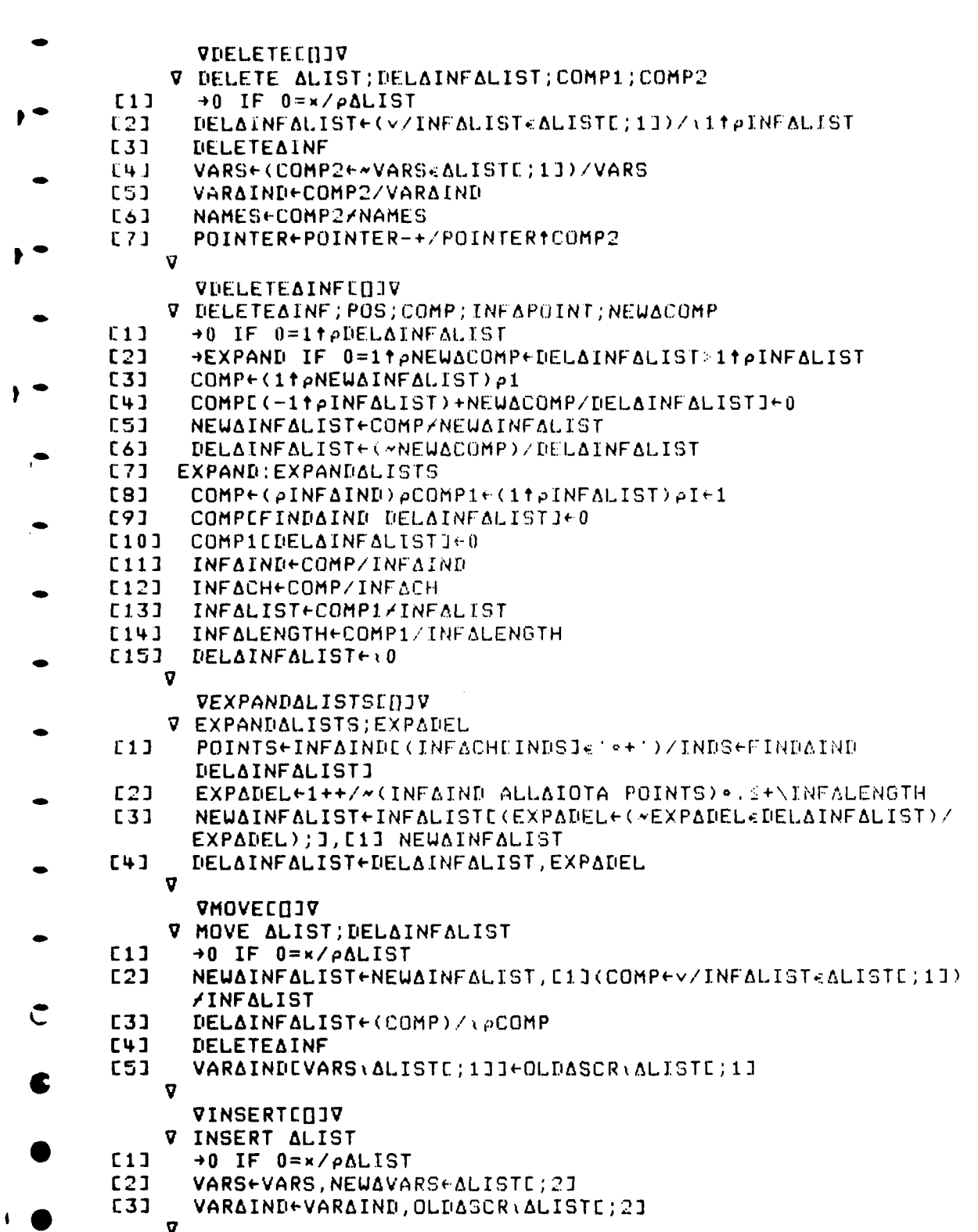

 $43$ 

 $\sum_{i=1}^{n}$ 

```
VGETANAMES[[]]V
     V GETANAMES; I
       +0 IF 0= PNEWAVARS
E11L2JBLK
E31
       I+1[4]ENTER: 'ENTER THE NAME OF VARIABLE ', NEWAVARSEIJ
E5JNAMESENAMES, E1J 18th
E61+ENTER IF(pNEUAVARS) 11+1+1
E71
       NEWAVARS+0p'
    \sigmaVGETAINFENIV
     V GETAINF; BUF; BUF1
[1]START: 0 1024 PUT 1024p'BUF1+ 0 \t2 \t\rho'C<sub>2</sub>DESC: 'DESCRIBE THE NEW INFLUENCES: '
C31
[4]→CHKALOOPS IF 0=PBUF+D
C5J
       BUF+PARSE BUF
       BUF1+(~PREV+v/BUF^,=@INFALIST, E1] NEWAINFALIST)/BUF
[6][7]→CHKALOOPS IF 0=v/PREV
181REEP
[9]
       'THE FOLLOWING INFLUENCE(S) HAVE PREVIOUSLY BEEN INSERTE
       D:[10], (PREV{\neq}BUF) [C, T, T], \rightarrow , (PREV{\neq}BUF) [C, T, T], \rightarrowPAUSE
[11]E121 CHKALOOPS: +START IF CHECKALOOPS
[13]
       QWA+1 DCC 0
L14JNEUAINFALISTENEUAINFALIST, E11 BUF1
    \sigmaVPARSECOJV
    V LIST+PARSE BUF; POS
[11]START: LIST+SQUASH BUF
E21+START IF* 3 4 CHKAMEM ';'
       +START IF* 1 2 CHKAMEM '++*'
L31
E+1+START IF* 4 1 CHKAMEM VARS.NEUAVARS
E51
       +START IF~ 2 3 CHKAMEM VARS, NEWAVARS
E61
       +OK IFA/POS+#/LISTE; 1 30
       BUF+5 EDITAINF POS
E71
       →START
[8]
E91
     OK!+END IFA/POSEX((LISTE)1JEN)A(*LISTE;3JEN)JLISTE;
       2J = ' + ') \lor (\lor \text{LISTC} ; 1J \in N) \land (\text{LISTC} ; 3J \in N) \land \text{LISTC} ; 2J = ' \in 'C10J
       BUF+5 EDITAINE POS
[11]\rightarrowSTART
C12J END:LIST+ 0 <sup>-1</sup> +LIST
C131DELAINF
L14J+COMPRESS IF 0=11IND+(LISTE;21#'+')/\itpLIST
E153
       LISTEIND: J+@LISTEIND: J
E16] COMPRESS: LIST+LISTE; 1 3]
       VSQUASHEDJV
     V LIST+SQUASH BUF
E13LIST+((1+ 100 4 + (pBUF)[11),4)pBUF+(BUF#10BUF)/BUF+((BUF
       \neq' ')/BUF),';'
     \mathbf{a}
```
44

ፌ

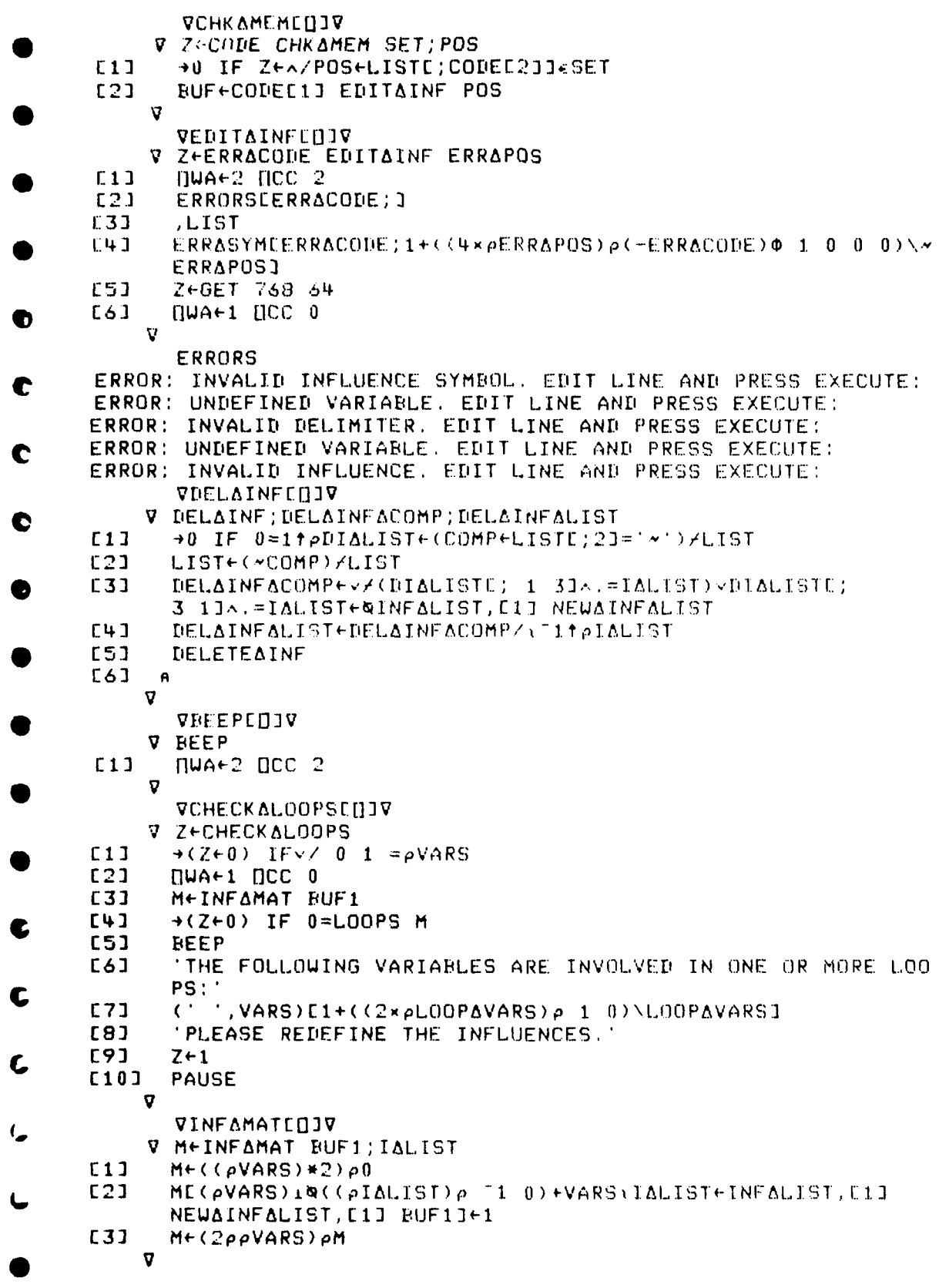

VINSERTAINFEHIV V INSERTAINE; I; CONFLICTS; ASCR REDRAW  $E13$ +0 IF 0=x/pNEWAINFALIST  $E2J$ **C31** REDRAU  $[4]$  $CONFLICTS \leftarrow 0 \times I + 1$ DRW:KOMPUTELINE 16 64 LTA OLDASCR\NEWAINFALISTEI; J  $E51$ **OLDASCRELINED MATCH CH** E63 +UK IFA/ASCRE;1J=' **C73**  $[8]$ HOK IF FIXACON  $E91$ CONFLICTS+CONFLICTS, I **HLOOPAEND**  $[10]$ E11] OK:STOREADATA **C12J REDRAW** C131 LOOPAEND: +DRW IF(1+pNEWAINFALIST) EI+I+1  $E141$ REPORTACONFLICTS NEUAINFALISTE  $0, 2, \rho$ . E153 VREDRAULITIV **V REDRAW** OLDASCR $+1024\rho$ ''  $E11$  $E2J$ OLDASCREINFAIND, VARAINDJEINFACH, VARS  $\boldsymbol{\nabla}$ VKOMPUTELINEE[]1V V KOMPUTELINE RC; T; A; SG; []IO; V: H →(0^,=SG+×A+-/COIO+13 RC)/ERROR  $L11$  $E21$  $\Delta$ +1 $\Delta$ **E31**  $LINE+RCE1; 2J+64 \times T1+RCE1; 1J+(-SGE1J) \times T+ALIJ-1SGE1J$  $[4]$ **C51** LINE (LINE, (64x "1+RCE2; 1]) +RCE1: 2]+(SGE2]x + SGE1]) + (-SGE 21) x \T+AE21+"1+15GE11  $CH+CH, Tp(-SGE21)$ <sup>+</sup>'++' [6] E71  $\rightarrow$  0 ERROR: SACOMPUTELINE+2+11GLC C8J **[9]** 'POSITIONAL ERROR'  $C101$  $\rightarrow$  1  $\sigma$ VFIXACONCUJV V ZEFIXACON  $L11$ +(Z+0) IF(v/ASCRE;11eA,A,N)vv/,UTURNAMATA. = WASCR TEST1:+TEST2\_IF\*\*/TURNS+V/TURNSAMAT+TURNAMAT^.=@ASCR  $C21$ [3] FIXACON1  $E4J$ TEST2: +TEST3 IF ~~ / PLUSSES+ ASCRE; 1 ] = ' + ' [5] FIXACON2 [6] TEST3: +TEST4 IF ~ ~ / JOTS+ (ASCRE; 11=" = ') < ASCRE; 21=" ++" **C71** FIXACON3 E81 TEST4: +END IF \*\* / JOTSE (ASCRE ; 13=" = ") AASCRE ; 23e ' ++"  $[9]$ FIXACON4 E101 END:Z+1  $\triangledown$ 

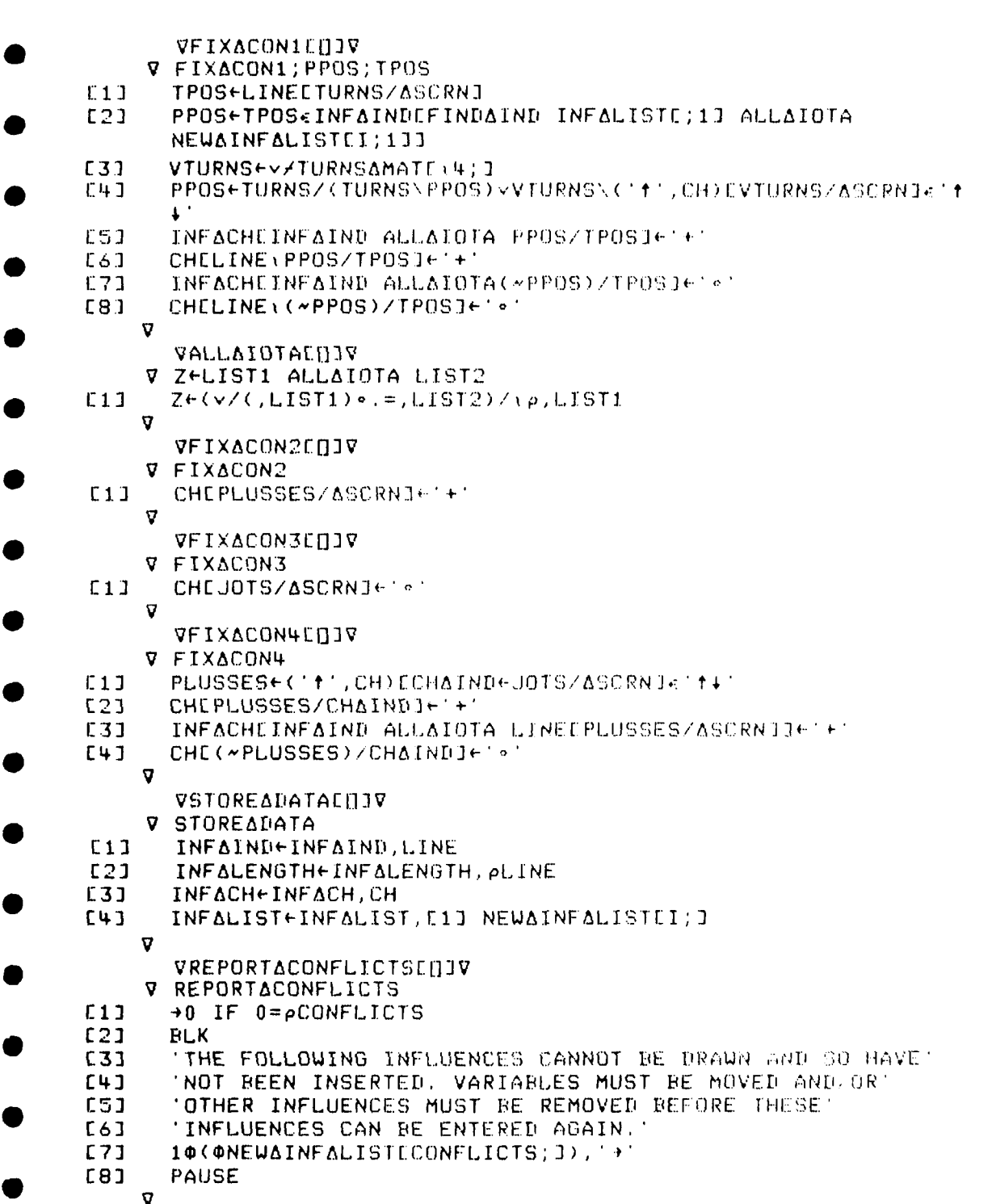

 $\overline{47}$ 

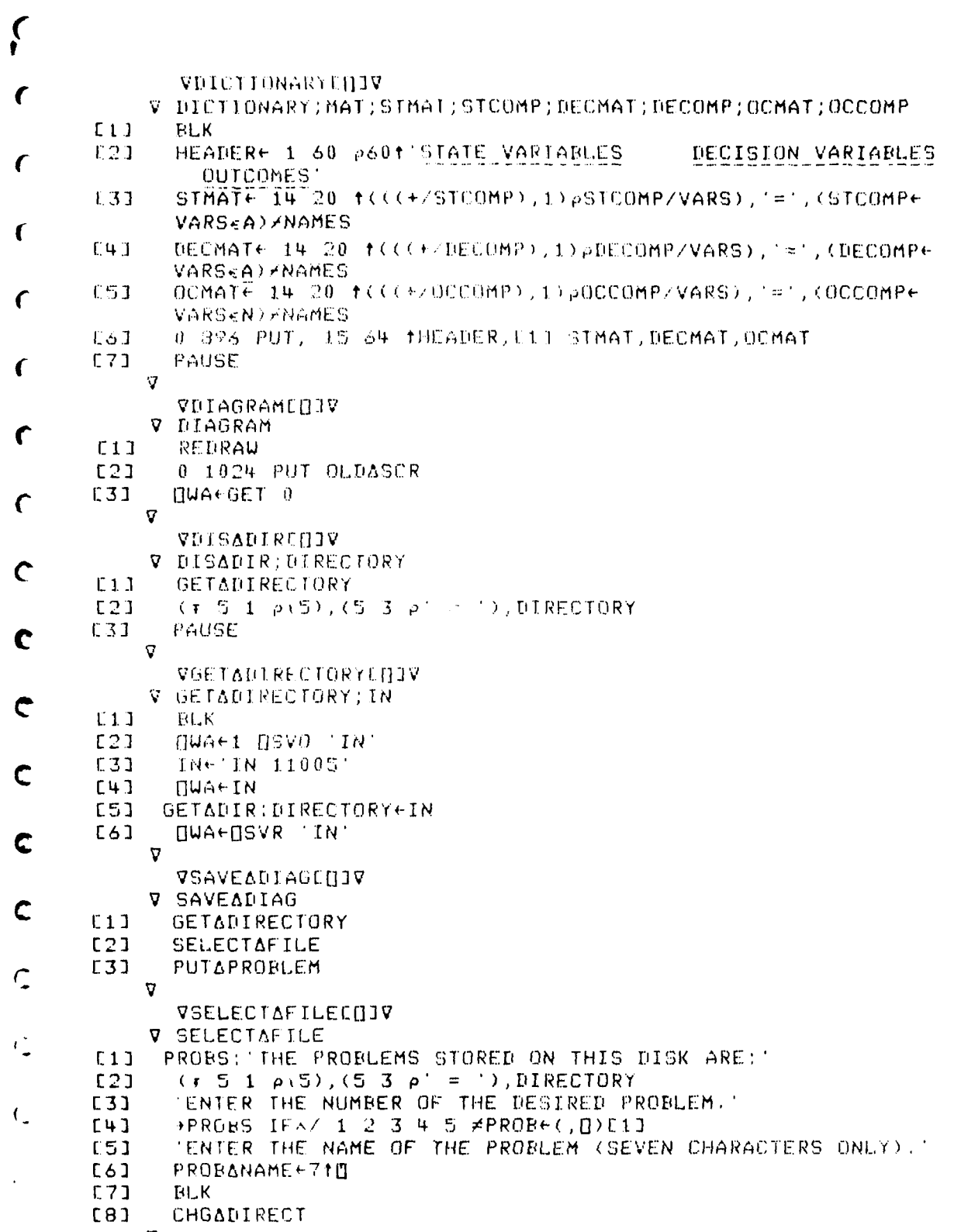

 $\triangledown$ 

 $43<sub>o</sub>$ 

VCHGADIRECTEDIV V CHGADIRECT; OUT DWA+1 0SV0 'OUT'  $L1J$ DIRECTORYCPROB; 3+24 + PROBANAME  $E2J$ E31 QUA+1 QSVO 'OUT'  $OUT + 'OUT 11005 IP = (PIRECD)'$  $E4J$ **Ľ5J** OUT+DIRECTORY  $[6]$ **QUA+OSVR** 'OUT'  $\mathbf{V}$ VPUTAPROBLEMEDJV **V PUTAPROBLEM; OUT; NUM**  $E13$ **BLK**  $E21$ START: QWA+1 [ISVO 'OUT' OUTE 'OUT 1100', NUM, ' ID=(SYS000', (NUME (S+PROB), ')' **E33 ADONE IF PUTADATA**  $L4J$ 'WARNING: I/O ERROR.' E53 'RETURN CODE = ', YRETACODE **C63** 'OPERATION WILL BE RETRIED.' **E71 DUA+DSVR 'OUT'**  $L31$ **C91**  $+START$ C101 DONE: [JWA+[]SVR 'OUT'  $\overline{v}$ VPUTADATAEDIV  $V$  Z+PUTADATA; I  $L11$  $I-1$ CUTALOOP: L'+STORE IF 0\*p, ', DATAANAMESCI; 3  $C21$ \*DATAANAMESEI; J, '+DAVE2561' E31  $L + 1$ STORE: ±'OUTE', DATAANAMESEI; 1 L51 HOK IFAZO=11RETACODE+OUT E61  $+2+0$ OK: +OUTALOOP IF(1+pDATAANAMES)&I+I+1  $C<sub>71</sub>$ E81  $Z+1$  $\boldsymbol{\nabla}$ 

APPENDIX 1-2

 $\overline{\phantom{a}}$ 

 $\mathbf{I}$ 

The Workspace XFORM

VSTARTELIV

**V START** 

+INIT IF\*REAENTER  $C11$ 

 $E21$ **REAENTER+0** 

 $1.31$  $+$ LOOP

- $L + 1$ INIT: INITIALIZE
- CSJ FETCHAPROBLEM
- E61 +0 IFAZ'QUIT'=41STATUS
- E71 LOOP: GETAOPTION
- **[8]** #MENUAEXECCOPTION; J
- $E9J$ +LOOP IFAZ 6 7 #OPTION
- $\overline{\mathbf{v}}$ 
	- VREASTARTEDJV
	- **V REASTART**
- $E11$ REAENTER+1
- $C2J$ **START** 
	- $\overline{\mathbf{V}}$

f,

۷

÷

Į

- VINITIALIZEEDJV
- V INITIALIZE
- $L11$  $110+1$
- E21 A+'ABCDEFGHIJKLMNOPQRSTUVUXYZ'
- A+'ABCDEFGHIJKLMNOPQRSTUVUXYZ' **C31**
- $L + 1$ N+ 01234567897
- **C51** IMPAINFALISTE 0 2  $\rho$   $^{\prime}$   $^{\prime}$
- $[6]$ STATUS<sub>t</sub> 'OK'
- MAT+INFAMAT INFALIST E71

 $\boldsymbol{\nabla}$ 

MENU

OPTIONS:

- $1 =$  CONVERT DIAGRAM TO DECISION NETWORK
- 2 = CONVERT DIAGRAM TO DECISION TREE NETWORK
- 3 = DISPLAY VARIABLE DICTIONARY
- 4 = DISPLAY DIAGRAM
- 5 = DISPLAY DISK DIRECTORY
- $6 = EXIT$  AND STORE PROBLEM
- $7 = EXIT$

PLEASE ENTER THE NUMBER OF THE DESIRED OPTION AND PRESS EXECUTE MENUAEXEC

CONVAUN CONVADIN DICTIONARY DIAGRAM UISAUIR

SAVEADIAG

 $\rightarrow 0$ 

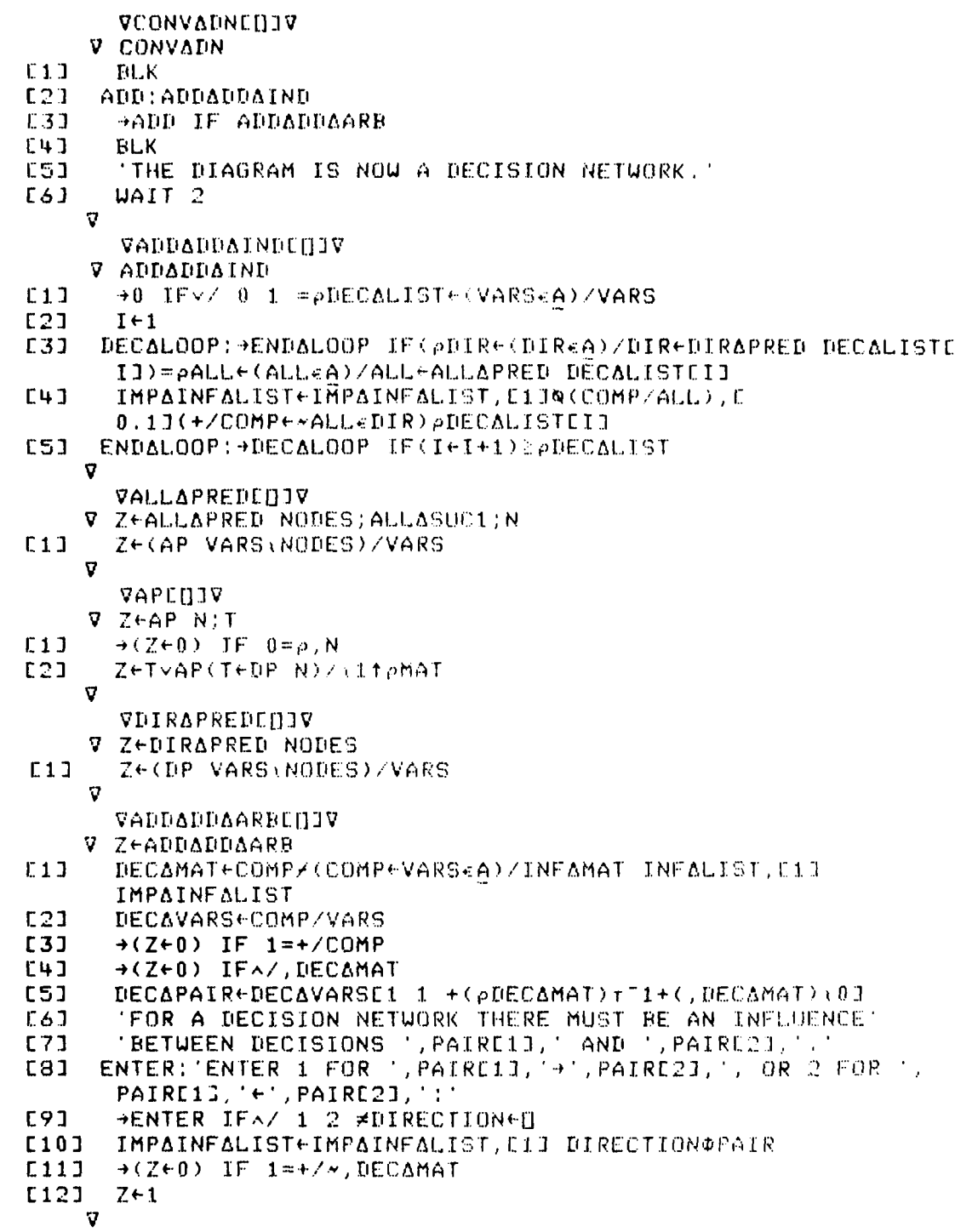

 $\pmb{\mathfrak{p}}$ 

 $\pmb{\cdot}$ 

J.

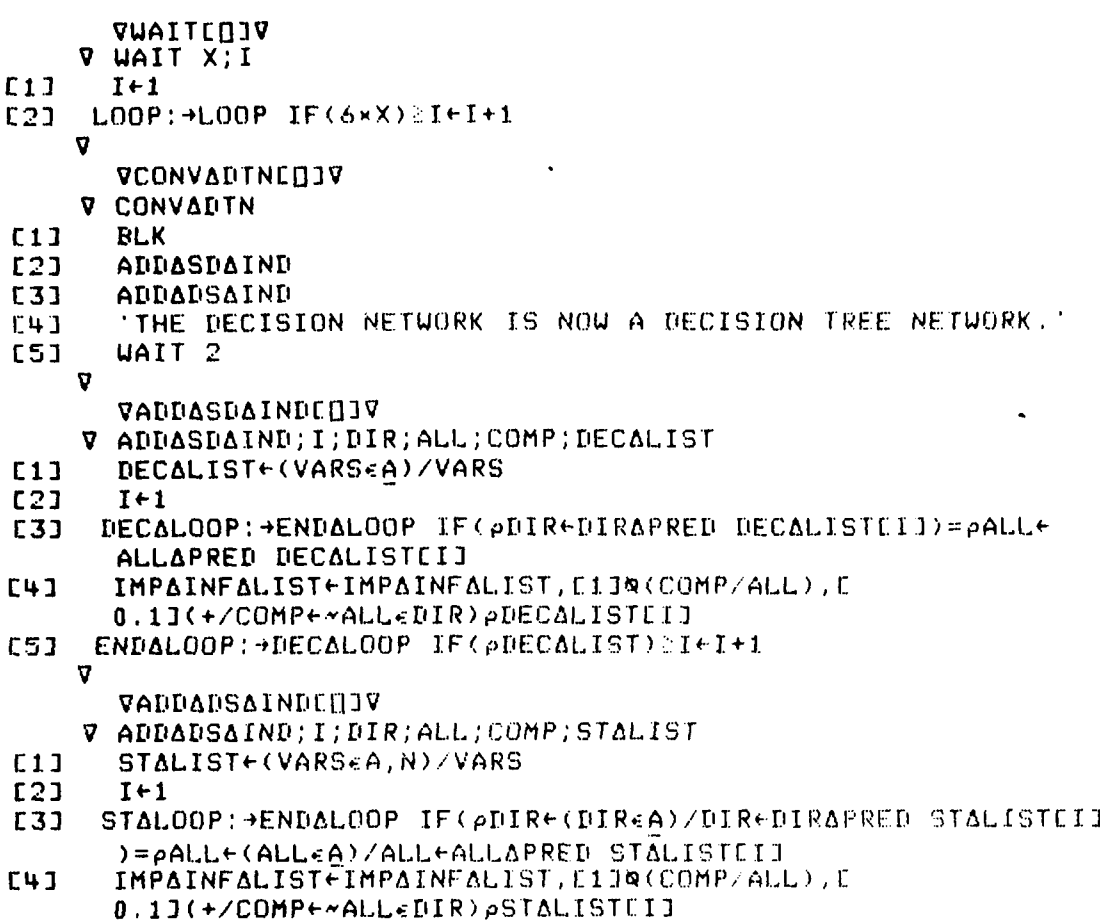

- ESI ENDALOOP: +STALOOP IF(pSTALIST)
	-

 $\mathbf{t}$ 

 $\overline{C}$ 

APPENDIX 1-3

İ٤.

the property of the contract of

 $\bar{\mathbf{A}}$ 

The Workspace PROBS

C VSTARTEDJV V START  $\epsilon$  $L11$ +INIT IF~REAENTER  $E2J$ REAENTER+0  $L31$  $+$ LOOP  $\epsilon$  $[4]$ INIT: INITIALIZE **C51** FETCHAPROBLEM +0 IFAZ'QUIT'=41STATUS **C61**  $\subset$ +LOOP IF ESCAPE **C73** [8] +LOOP IFAZ'OLD'=31STATUS **C9J** NEUAINIT **C101 LOOP: GETAOPTION**  $\epsilon$  $C111$ IMENUAEXECLOPTION; J  $L12J$ +LOOP IFAZ 6 7 #OPTION  $\epsilon$  $\sigma$ VINITIALIZECOJV **V INITIALIZE** ←  $E11$  $010-1$  $E2J$ CONACTREVARAPOINTERE1 [3] A+'ABCDEFGHIJKLMNOPQRSTUVUXYZ'  $[4]$ A- ABCDEFGHIJKLMNOPORSTUVWXYZ  $\mathsf{C}$ N+ 0123456789 L51  $\mathbf{\nabla}$  $\mathbb{C}$ VNEWAINITEDJV V NEWAINIT  $L11$ **BUILDALIST**  $\subset$  $E22$ NAMEALISTENAMESEVARS\ELICITALIST; J E31 VARAPTR+0  $\sigma$ VBUILDALISTEDJV  $\mathbb C$ V BUILDALIST; COMP; MASKEDAMAT  $L11$  $ELICITALIST+10$ MATRIX+INFAMAT IMPAINFALIST  $[2]$ L31 LOOP: MASKEDAMATEMATRIXAQ(2ppVARS)p\*VARSEELICITALIST **C4J** LISTABUF+((~VARSEELICITALIST)^0=~/MASKEDAMAT)/VARS  $\hat{\bm{\varsigma}}$ **C51** LISTABUF+D+((~COMP)/LISTABUF),(COMP+LISTABUF+A,N)/LISTABUF ELICITALIST+ELICITALIST, LISTABUF [6] C73 +LOOP IF(pELICITALIST) #pVARS **C81** MATRIX+MATRIXEPERM+VARS\ELICITALIST; ] [9] MATRIX+MATRIXE; PERMI  $\mathbf{v}$ **MENU** OPTIONS: 2 = ELICIT ULTIMATE VALUE COEFFICIENTS  $2$  = EDIT PROBABILITIES 3 = DISPLAY VARIABLE DICTIONARY = DISPLAY DIAGRAM 4 = DISPLAY DISK DIRECTORY 5 = EXIT AND STORE PROBLEM 6

 $7 = EXIT$ 

C

PLEASE ENTER THE NUMBER OF THE DESIRED OPTION AND PRESS EXECUTE

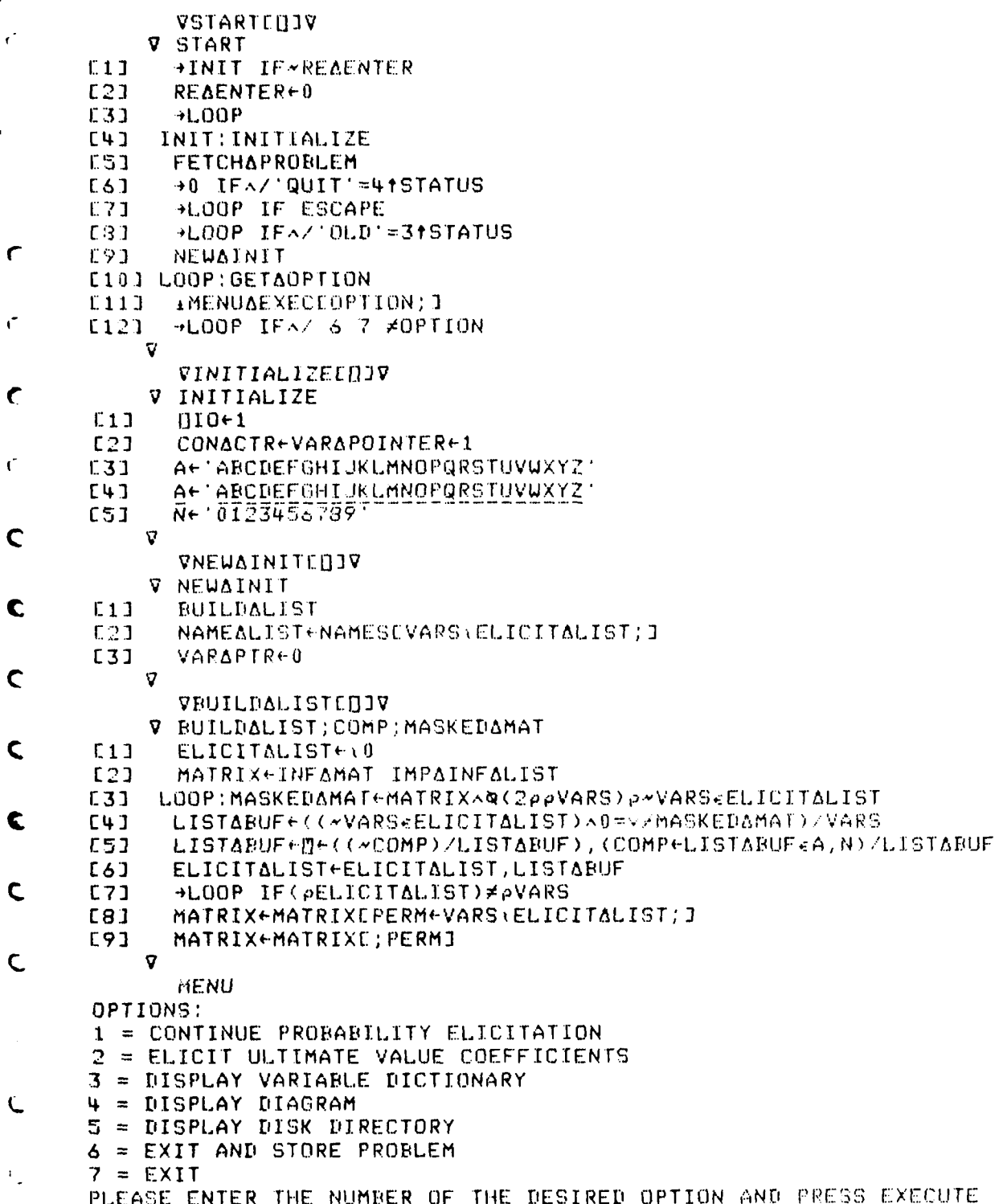

Č

MENUAEXEC **CONTINUE GETAUVF** DICTIONARY DIAGRAM DISADIR SAVEAPROBLEM  $\rightarrow 0$ VCONTINUEEDIV **V CONTINUE**  $E11$ **BLK** +INIT IF~ESCAPE  $C21$ **C31** ESCAPE+0  $E41$ +ELICITALOOP  $C51$ INIT: VARAINIT ELICITALOOP: +(0xESCAPE+1) IFA/'ESCAPE'=6tiGETAFNSETYPESEVARAPTR1;  $L6J$  $\mathbf{I}$ E71 ESCAPE+0 +ELICITALOOP IF NUMACONSICONACTR+CONACTR+1 **E81**  $E91$ CALCAMAR **STOREAPROBS**  $C101$  $C11J$ **BLK** 'PROBABILITY ELICITATION FOR VARIABLE ', ELICITALISTEVARAPTRI, ' C £12] OMPLETE. WAIT 1 E131  $\mathbf{v}$ VVARAINITEDJV **V VARAINIT** VARAPTREVARAPTRECONACTRE1+ESCAPEE0  $E1J$ NUMAPREDS++/COMP+MATRIXE; VARAPTRI  $C2J$ E31 CONAPTRECOMP/1pCOMP  $E+1$ CONALGN+MARALGNECONAPTRI  $C5J$ CONALGNE (TYPES=2) ECONAPTRI/CONAPTRI+3 **[6]** NUMACONS+x/CONALGN **E71** VALABUF+10 **E83 BLK [9]** →GETATYPE IF~ELICITALISTUVARAPTRJ€A  $C10J$ TYPES+TYPES, 3  $E11J$  $+11$ E121 GETATYPE: 'IS VARIABLE ', ELICITALISTEVARAPTRI, '=', NAMEALISTE VARAPTR; J **E13J**  $1 = A$  DISCRETE VARIABLE'  $L14J$  $2 = A$  CONTINUOUS VARIABLE' **C153** 'ENTER 1 OR 2:' +GETATYPE IFA/ 1 2 #"11TYPES+TYPES, 11D [16] +DD IFA/\*((MATRIX DIRAPRED(TYPES=2)ECONAPTRI/CONAPTR)/ **C173** ELICITALIST) <A [18] CALCACOMP [19]  $\rightarrow 0$ E203 DD: DDAINIT

 $\overline{\mathbf{v}}$ 

 $\bullet$ 

C

VCALCACOMPENIV **V CALCACOMP**  $E11$ RCACOMPE, CACOMPE((NUMAPREDS, pELICITALIST) pMATRIXE; VARAPTRIA ELICITALISTEA) << NATRIXE; CONAPTRI  $121$ RCACOMPE((pELICITALIST),1)+.x("1+xNUMAPREDS),E  $0.5$ J CONAPTRJ $+1$  $E31$ CACOMPE ( PCACOMP ) PRCACOMP  $\sigma$ VEDDAINITEDIV **V DDAINIT**  $E11$ **BLK** E21 +0 IF 2=TYPESEVARAPTRE E33 'PLEASE ENTER THE POSSIBLE VALUES FOR VARIABLE: ELICITALISTEVARAPTRI, ' = ', NAMESEVARS (ELICITALISTEVARAPTRI) ], 'IN  $E41$ ONE LINE: NEW: NEWAVALSED ESJ. E61 'ARE THESE VALUES CORRECT? (Y OR N)'  $E71$ →NEW IF 'Y'≠1↑M [8] MARAVALS+MARAVALS, NEUAVALS [9] MARALGN+MARALGN, PNEUAVALS  $\sigma$ **GETAFNS GETADD GETACONT** GETADD VGETADDENJV **V Z+GETADD**  $E11$ LOOPAINIT  $E21$ PUTADDASCR E31 Z+GETADDASCR  $\sigma$ VLOOPAINITEDJV V LOOPAINIT; ELV; INDS  $[1]$ +CALC IF NUMAPREDS≠0  $L2J$ ELICITAVALS+10  $L3J$  $\rightarrow 0$  $E4J$ CALC:ELICITAVALS+MARAVALSEINDS+((+\MARALGN)-MARALGNE11)ECONAPTRJ+ CTRS+COUNTERS CONACTRI  $51$  $\rightarrow$  0 IF 0=x/pDECS+(TYPES=3)ECONAPTRJ/CONAPTR L61 +0 IFA/~COMP+(MATRIX DIRASUCC DECS) AELICITALISTEELICITALISTE **CONAPTRI**  $C7J$  $CACTR+1$ E81 CALOOP:ELV+MARAVALSEINDSE(COMP/CONAPTR)ECACTRII+1+(CACOMPECACTR; I /MARALGNECONAPTR3) LT1+CACOMPECACTR; J/CTRS]  $[9]$ ELICITAVALSE(COMP/\pCOMP)ECACTRIJEELV ACALOOP IF (+/COMP) ECACTR+CACTR+1  $L10J$  $\mathbf{a}$ 

 $\mathbf{I}$ 

 $\mathfrak{g}$ 

- 44

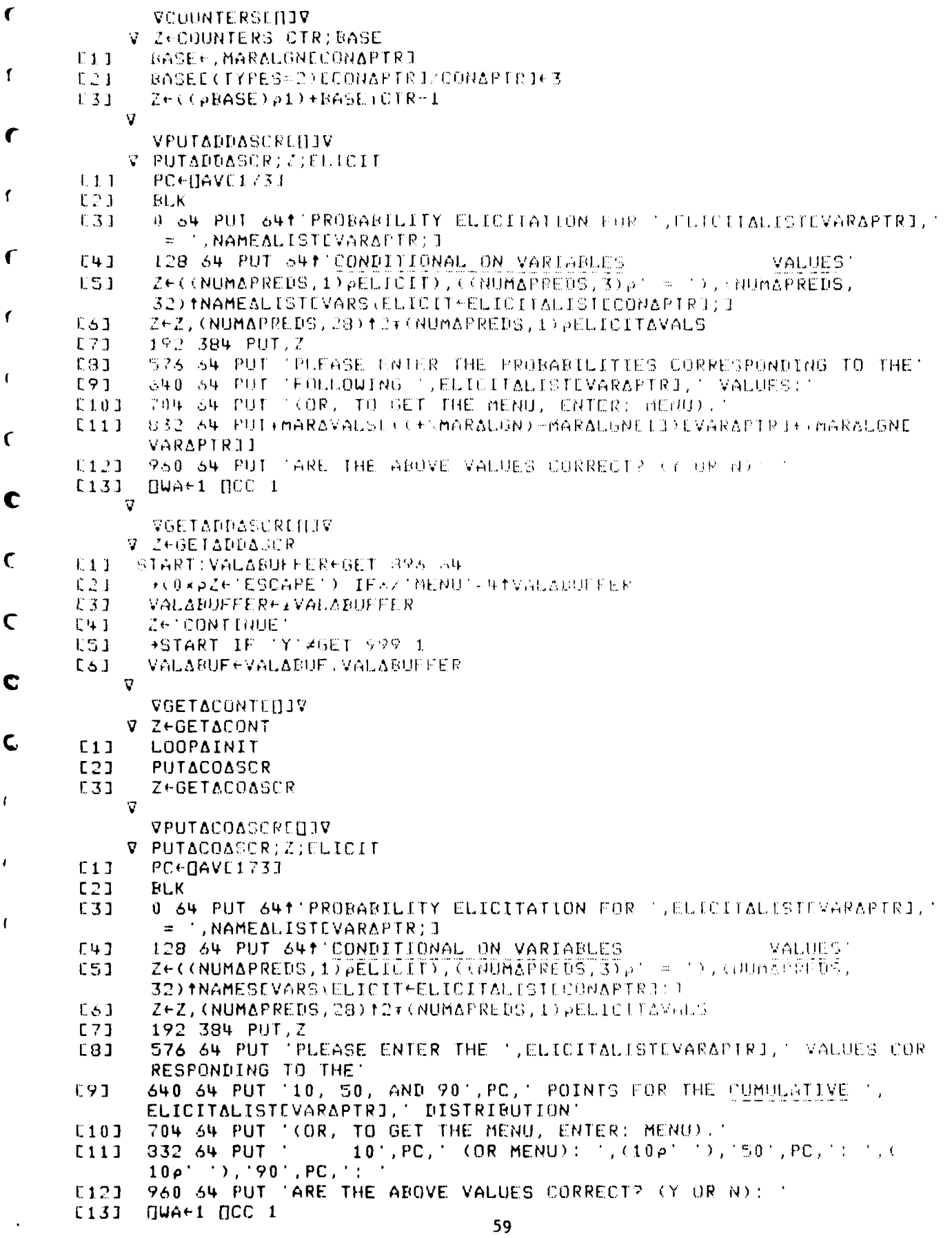

 $\mathbf{f}$ 

ï

 $\overline{1}$ 

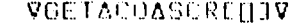

- V ZEGELACOASCR
- $E11$ START:VALABUFFER+GET 352 8
- +(0xpZ+'ESCAPE') IFA/'MENU'=4fVALABUFFER  $E21$
- $E31$ VALABUFFERECLVALABUFFERD, DECOET 882 80, 1 1, GET 867 8
- $[4]$ ZETCONTINUET
- ASTART IF 'Y'/GET 999 1 **CSJ**
- VALAGUE < VALAGUE : VALABUEFER  $\mathbb{C} \oplus \mathbb{I}$ 
	- $\overline{\mathbf{V}}$

## VCALCAMAREDIV

- V CALCAMAR
- +0 IF 2\*TYPESEVARAPTRI E11
- E21 CAVALSECAVALS, VALABUE
- $E3J$ CAVALALGNECAVALALON, PVALABUE
- $[4]$ **ACALC IF OFNUMAPREDS**
- E51 HARAVALS+MARAVALS, VALABUF
- $C<sub>6</sub>$ ] MARALON+MARALON, 3
- **C73**  $\rightarrow 0$

 $\ddot{\phantom{1}}$ 

 $\mathbf{t}$ 

 $\overline{1}$ 

- CALC: MARALGN+MARCOON, LGN+3xx, MARALONE (TYPES=3) ECONAPTRI/CONAPTRI  $E81$
- MARAVALSEMARAVALS, LGNp("1 0 1 x(0.5x-/EXT)- $C91$ 
	- 1.8132)+0.5\*+/EXI-(1,((T2+pVALARUF)p0),1)/VALABUF-VALARUFEF VALABUE 3
		- $\boldsymbol{\nabla}$

VSTOPEAPPOBSEHIV

- V STOREAPROBS
- $E11$ +0 IF 2=T7PESEVARAPTRI
- **C23** CONAPROBSECONAPRONS, VALABUE
- **C31** CPALGN+CPALGN, PVALACUE
	- $\mathcal{Q}$

VSAVEAPROBLEML[]1V

- V SAVEAPROBLEM
- $C11$ **GETADIRECTORY**
- $[2]$ **SELECTAFILE**
- **[3]** PUTAPROBLEM
	- $\overline{v}$

APPENDIX 1-4

■ 「このことの「このこと」ということがある。 「このこと」ということがある。 「このこと」ということがある。 「このこと」ということがある。 「このこと」ということがある。 「このこと」ということがある。 「このこと」ということがある。 「このこと」ということがある。 「このこと」ということがある。 「このこと」ということがある。 「このこと」ということがある。 「このこと」ということがある。 「このこと」ということがある。 「この

Ø

 $\ddot{\phantom{0}}$ 

The Workspace SOLVE

VSTARIEUJV **V START**  $C11$ HINIT IF REAENTER  $\epsilon$  $E22$ *REALNTER-0*  $C33$ **NLOOP** END INTERETCHAPROBLEM  $\epsilon$ **CSJ**  $\rightarrow 0$  IFAZ'QUIT'=41STATUS E61 LOOP: GETAOPIION  $E.73$ **AMENUAEXECCOPTION; 3**  $\left\langle \right\rangle$ E81 +LOOP IFAZ 6 7 #OPTION  $\boldsymbol{\nabla}$ MENU  $\epsilon$ OPTIONS: 1 = CALCULATE JOINT AND ULTIMATE VALUE  $2 = \text{DISPLAY}$  VARIABLE DICTIONARY  $\mathbf{C}$  $3 = DISPLAY$  DIAGRAM 4 = DISPLAY DISK DIRECTORY 5 = EXIT AND STORE PROBLEM  $\mathbf{C}$  $6 = EXIT$ PLEASE ENTER THE NUMBER OF THE DESIRED OPTION AND PRESS EXECUTE MENUAEXEC  $\overline{C}$ CALCULATE DICTIONARY DIAGRAM  $\bullet$ DISADIR SAVEAPROBLEM  $\rightarrow 0$  $\mathcal{L}_{\mathcal{L}}$ VCALCULATEEDJV V CALCULATE  $C1J$ CALCAJOINT  $\subset$  $L2J$ CALCAULTIMATE  $\mathbf{V}$  $\mathbf{V}_{\bullet}$  $\mathbf{v}_\perp$  $\lambda_{\rm{max}}$  $\mathbf{C}$  $\mathcal{F}_{\mathcal{A}}$ ٠ 62  $\mathbf{r}$ 

 $\mathbf{U}$ 

 $\bar{z}$ 

ţ,

VCALCAJOINTEDIV

- V CALCAJOINT; DIM; IVAL; IJOINT; COMP; CONACOMP; CONAVALS; BINS; LIMADEL; PROB
- $E11$ NADIMEPDIMEMARALGN
- $E21$ PROB+1
- E31 DIME(TYPES=2)/tpTYPESJE3
- $E+1$ JOINT+DIMp0
- **C51** NUMAVALSE×ZDIM
- $E6J$  $IAJOINT+1$
- JOINTALOOP:DDACTRS+((COMP+TYPES#2)/CTRS+CALCACTRS IAJOINT E71 )+(+\CPALGN)-CPALGNE1J
- $E31$ INDS+COMP/\pCOMP
- **L9J** ALOOP OVER DD VARS WHICH HAVE DIRECT PREDECESSORS
- $\rightarrow$ CON IF 0= $\rho$ INDS  $C10J$
- $E11J$  $IVAL-1$
- C123 DDALOOP:→ENDADD IF^/~CONACOMP←MATRIX DIRAPRED IND←INDSE **IVALI**
- DDACTRSEINDIEDDACTRSEINDIEMARALGNEINDI×(CONACOMP/DIM)1((  $C131$
- E143 ENDADD: +DDALOOP IF(+/COMP) EIVAL+IVAL+1
- **+ENDAJOINT IF 0=PROB+x/CONAPROBSEDDACTRS3** E153
- E161 CON: >ENDAUDINT IF 0= pINDS = ( ~COMP) / x pCOMP

E171 ALOOP OVER CONTINUOUS VARIABLES WHICH HAVE PREDECESSORS

- $IVAL+1$  $L181$
- E19J CONALOOP: +ENDACON IFA/\*CONACOMP+MATRIX DIRAPRED INDSEIVAL ٦I.
- E20J DECACOMPE(ELICITAVALSEA) ACONACOMP
- $E211$ CONAVALSECAVALSE(-/(+\CAVALALGN)EIVAL,13+\3+3\*(CONACOMP/ DIM) I((+/CONACOMP) p"1)+CONACOMP/CTRSI

MARAVALEMARAVALSE(-/(+\MARALGN)EIND,13)+CTRSEINDEINDSE  $L221$ IVALII+3x(DECACOMP/DIM);((+/DECACOMP)pT1)+DECACOMP/CTRS

LIMADEL+ 71 1 x1.8132x-/CONAVALSE3 21 E231

PROBEPROB× 0 0.25 0.5 0.25 0E1++/MARAVAL>, CONAVALSE  $L24J$  $1 \times$   $\circ$ .  $+$ LIMADELI

- E251 ENDACON: +CONALOOP IF (+/COMP) EIVAL+IVAL+1
- 1'JOINTE',(,((NADIM,5)p'CTRSE'),((NADIM,1)p(NANIM),(  $E26J$  $NADIM, 2)$   $\rho'$   $3$ ;  $')$ ,  $J$  + PROB'
- +ENDAJOINT:JOINTALOOP IF NUMAVALSSIAJOINT+IAJOINT+1  $C27J$

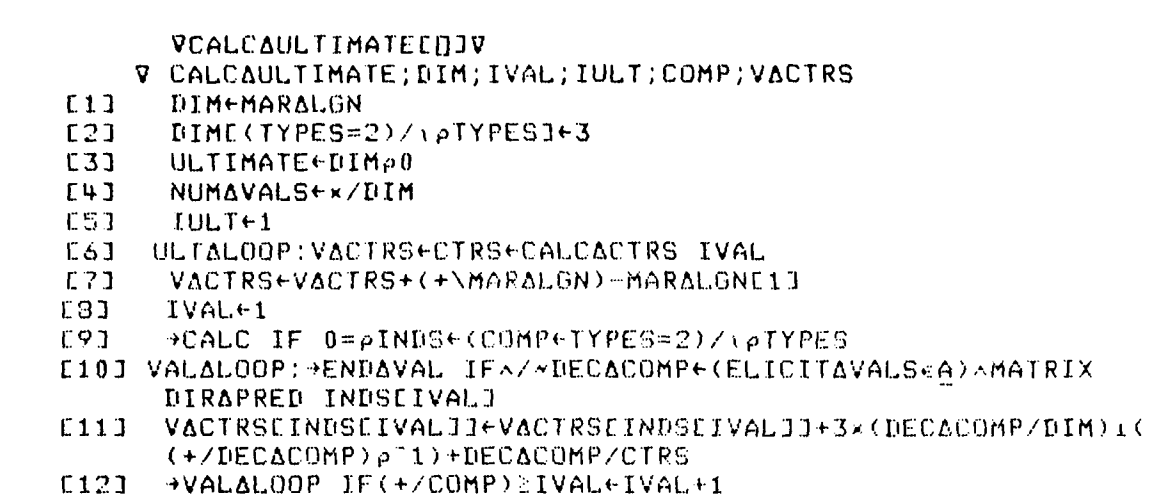

E133 CALC:ULTIMATE++/UVFx(ELICITALIST=0)/MARAVALSEVACTRS3<br>E133 CALC:ULTIMATE++/UVFx(ELICITALIST=0)/MARAVALSEVACTRS3<br>E143 →ULTALOOP IF NUMAVALSEIULT+IULT+1

- 
- 

 $\mathcal{L}$ 

 $\mathsf{r}$ 

 $\epsilon$ 

 $\mathbf{r}$ 

 $\mathcal{C}$ 

 $\mathcal{L}$ 

 $\mathbf{r}$ 

 $\mathbf{r}$ 

 $\hat{C}$ 

 $\mathcal{C}$ 

 $\bar{t}$ 

 $\mathbf{t}$ 

 $\mathsf{C}$ 

 $\mathcal{L}$ 

 $\bar{\mathbf{t}}$
```
VIREECOJV
      V EVETREE G
        EV+_{A}(, '+['[1+CEGI], [1.1](pG)p'/'), '(AG)NVP'
E11\mathbf vVIREEAPOLICYLIJV
      V TREEAPOLICY G; V; Y; K; N; M; I; L; D; H; P; B
E1JNe(HeAG)NVP
L2J
         Y \leftarrow (x / \rho V) \rho 1E31V TVAL DECEGI
E41[] + B + 2 1 \rho'HeLOTeY/EIJ(,V+P),E1.1J,PeHQPR
C51C<sub>6</sub>]
         K+1-DE1+({\rho}E)-{\rho}E1+1E71
         NEIFx/MEKTpV
E83
         I \leftarrow ((L \leftarrow Y) \rho 1 = (N) / Y / (p)L91
         POL+Q(K, 0) +1+(\rhoV) T<sup>-1</sup>1+I
E101
         Z \leftarrow (T1+K+\rho C) + T + T^T L1 + DE111Z \leftarrow, QZ, E0, 11(pZ)p'/'
L12JPOL+POL, E21(, (\pm Z, 'V')+\pm Z, 'P')EFI+x/(K-1)tpVI
L131B
E141, \mathcal{B}(0, K) & (((\rhoG)\rho''), [0.11'SD'[D+11), [11 1 0 +G
L151
[16](C(2*K+\rho G)\rho_0300), 10 2) + POL
     \overline{\mathbf{V}}VSHOUTREEEDJV
     V SHOWTREE G; V; P; X; R; N; M; K; L; Q; A; B; I; H
E11K \leftarrow \ThetaE22L + 10E31
        Nex/pVe(HeAG)@VP
E43
        PEHAPR
        X \in (N, 1) \rho'ESJE61
        I \leftarrow \rho GE73
       L1:Mex/ItpV
         R \leftarrow \angle (Q+'+F' ECEGEIJJ+1J),'/P'
ESJ.
[9]B+(N,K)\rho, ((M,K)\rho((K,2)*V\oplus P)), E23(M, K\times T\rightarrow N\oplus M)\rho)
C101V \leftarrow \bot Q, '/V'
E111A \in (N, L)p,(CM, L)p(CL, 3)r,P \in (pP)pN((C1f)pP),x/pR)pR);(C2J(M,Lx-T+N+M)p'
        X+A, C21 B, C21 X
C123
        +(1=1)\rho L2E133
[14]P \leftarrow R[15]I - IL16J+L1[17] L2:V
[18]L19J X\overline{\mathbf{v}}
```
 $\ddot{\bullet}$ 

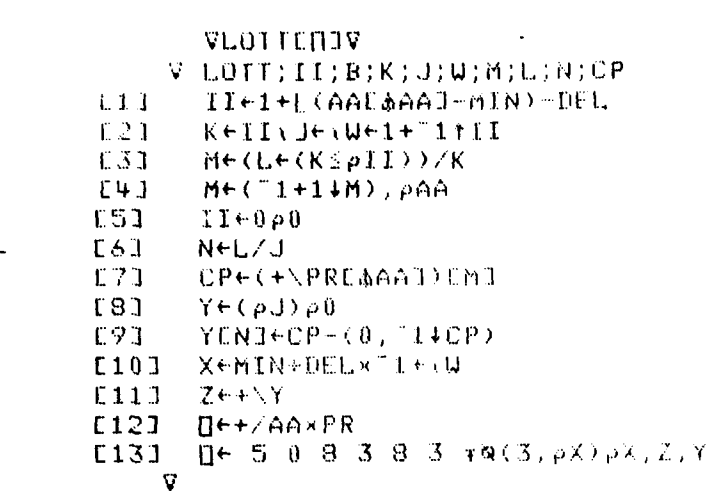

 $\epsilon$ 

 $\mathcal{L}$ 

 $\mathcal{C}$ 

 $\mathbf{r}$ 

 $\overline{C}_1$ 

# CONTRACT DISTRIBUTION **LIST** (Unclassified Technical Reports)

 $\lambda$ 

 $\bullet$ 

 $\pmb{\ast}$ 

Director 2 copies Advanced Research Projects Agency Attention: Program Management Office 1400 Wilson Boulevard Arlington, Virginia **22209** Office of Naval Research 3 copies Attention: Code 455 **800** North Quincy Street Arlington, Virginia **22217** Defense Documentation Center 12 copies Attention: **DDC-TC** Cameron Station Alexandria, Virginia 22314 **DCASMA** Baltimore Office **1 copy** Attention: Mr. K. Gerasim **300** East Joppa Road Towson, Maryland 21204 Director 6 copies Naval Research Laboratory Attention: Code **2627** Washington, **D.C. 20375**

Revised August **1978**

# SUPPLEMENTAL DISTRIBUTION LIST (Unclassified Technical Reports)

Director of Net Assessment<br>
Office of the Secretary of Defense<br>
Office of the Secretary of Defense<br>
Secretary Annual Packar, 4th and P Streets, 5W Office of the Secretary of Defense Ft. McNair, 4th and P<br>Attention: MAJ Robert G. Gough. USAF Washington, DC 20319 Attention: MAJ Robert G. Gough, USAF **The** Pentagon, Room **3A930** Washington, DC 20301 **Defense Intelligence School** 

Assistant Director (Net Technical Assessment) Washington, **DC** 20374 Office of the Deputy Director of Defense Research and Engineering (Test and Vice Director for Production Evaluation) **Management Office (Special Actions)**<br> **Nanagement Office (Special Actions)**<br> **Defense Intelligence Agency** The Pentagon, Room 3C125 **Defense Intelligence Agency**<br> **Washington, DC** 20301 **Defense Intelligence Agency** Washington, DC 20301

Director, Defense Advanced Research<br>Frojects Agency Arlington, VA **22209** Attention: Mr. John **D.** Hwang

Director, Cybernetics Technology Office Defense Advanced Research Projects Agency Department of the Navy 1400 Wilson Boulevard Arlington, VA **22209** office of the Chief of Naval Operations

Director, ARPA Regional Office (Europe) Headquarters, **U.S.** European Command **APO New** York **09128** Office of Naval Research

Director, ARPA Regional Office (Pacific) 800 N. Quincy Street<br> **Staff CINCPAC.** Box 13 **Arlington**, VA 22217 Staff CINCPAC, Box 13<br>APO San Francisco 96610

Dr. Don Hirta **800** North Quincy Street<br>
Defense Systems Management School **Arlington**, VA 22217 Defense Systems Management School Building 202 Ft. Selvoir, VA **22060** office of Naval Research

Department of Defense Chairman, Department of Curriculum Development<br>National War College

Attention: Professor Douglas **E.** Hunter

Washington, **DC 20301**

Projects Agency<br>1400 Wilson Boulevard Command and Control Technical Center<br>1400 Wilson Boulevard Communications Agency Defense Communications Agency Washington, **DC 20301**

**(OP-951)**

Assistant Chief for Technology (Code 200)

**Office of Naval Research (Code 230)** 

Naval Analysis Programs (Code 431) **800** North Quincy Street Arlington, VA **22217**

Office of Naval **Research Dean** of Research Administration Operations Research Programs (Code 434) **Naval** Postgraduate School 800 North Quincy Street **Attention:** Patrick C. Parker Arlington, VA **22217** Monterey, **CA** 93940

Office of Naval Research Superintendent Information Systems Program (Code 437) Naval Postgraduate School 800 North Quincy Street **Attention:** R. J. Roland, (Code 52R1) Arlington, VA 22217 C<sup>3</sup> Curriculum

Director, ONR Branch Office<br>Attention: Dr. Charles Davis 536 South Clark Street Code 305) Chicago, IL **60605** Attention: LCDR O'Bar

 $\bullet$ 

 $\bullet$ 

 $\bullet$ 

Director, **ONR** Branch Office 495 Summer Street Center

Director, ONR Branch Office Attention: Dr. **E.** Gloye

Director, ONR Branch Office **Pasadena, CA 91106** (Code **N-OOT)**

Office of Naval Research Scientific Liaison Group American Embassy - Room A-407 Naval War College

Dr. **A.** L. Slafkosky Scientific Advisor Naval Research Laboratory Commandant of the Marine Corps (Code RD-l) Communications Sciences Division (Code 5403) Washington, **DC 20380** Attention: Dr. John Shore

Headquarters, Naval Material Comnand **(Code 0331)** Dean of the Academic Departments Attention: Dr. Heber **G.** Moore **U.S.** Naval Academy Washington, DC 20360 **Annapolis, MD 21402** 

**Head,** Human Factors Division Chief, Intelligence Division Naval Electronics Laboratory Center Marine Corps Development Center Attention: Mr. Richard Coburn Quantico, VA 22134 **San** Diego, **CA 92152**

Monterey, **CA** 93940 Naval Personnel Research and Development San Diego, **CA 92152** Attention: Dr. J. Lester Navy Personnel Research and Development Manned Systems Design (Code 311) Attention: Dr. Fred Muckler<br>San Diego, CA 92152 1030 East Green Street **1030 East Green Street** 1030 East Green Street 1030 East Green Assembly Naval Training Equipment Center Pasadena, **CA** 91106 Human Factors Department (Code **N215)** Orlando, FL **32813** Attention: Mr. R. Lawson Naval Training Equipment Center 1030 East Green Street **Training Analysis and Evaluation Group** Attention: Dr. Alfred F. Smode Attention: Dr. M. Bertin **Director, Center for Advanced Research** APO San Francisco **96503** Attention: Professor **C.** Levis Newport, RI 02840 Washington, **DC 20375**

**p**

Alan H. Curry Carlisle Barracks, PA 17013 Operations and Management Science Division **U.S.** Army Institute for Research in Manage- Chief, Studies and Analysis Office ment Information and Computer Science Headquarters, Army Training and Dectrine 730 Peachtree St., N.E. (Suite 900) Command Atlanta, Georgia **30308** Ft. Monroe, VA **23351**

(Operations Research) (Durham) The Pentagon, Room 2E621 **Box CM, Duke Station** Washington, **DC 20310** Durham, **NC 27706**

Director, **Army** Library Army Studies (ASDIRS) Department of the Air Force **The** Pentagon, Room 1A534

U.S. Army Research Institute **Office** of the Deputy Chief of Staff for Organizations and Systems Research Laboratory Research and Development Attention: Dr. Edgar M. Johnson The Pentagon, Room 4C331 **5001** Eisenhower Avenue Washington, **DC 20330** Alexandria, VA **22333**

Director, Organizations and Systems and Life Sciences Directorate<br>Research Laboratory **Building 410**, Bolling AFB **U.S.** Army Institute for the Behavioral Washington, **DC 20332** and Social Sciences **5001 Eisenhower Avenue Commandant, Air University** Alexandria, VA **22333** Maxwell AFB, **AL 36112**

Technical Director, **U.S.** Army Concepts Chief, Systems Effectiveness Branch Analysis Agency Human Engineering Division 8120 Woodmont Avenue Attention: Dr. Donald **A.** Topmiller Bethesda, **MD** 20014 Wright-Patterson AFB, OH 45433

U.S. Army Combat Developments Command Operations Carlisle Barracks, PA **17013** Directorate of Concepts (AR/XOCCC)

Commandant, Army Logistics Management Center The Pentagon, Room 4D 1047 Attention: DRXCC-LS-SCAD (ORSA) Washington, **DC 20330** Ft. **Lee,** VA **2301** Director, Advanced Systems Division

Department of Engineering (AFHRL/AS) Attention: COL A. F. Grum Wright-Patterson AFB, OH 45433 West Point, NY **10996**

Department of the Army Marine Corps Representative **U.S.** Army War College

Deputy Under Secretary of the Army Commander, **U.S.** Army Research Office

Washington, **DC 20310** Assistant for Requirements Development and Acquisition Programs

> Air Force Office of Scientific Research Building 410, Bolling AFB

Director, Strategic Studies Institute Deputy Chief of Staff, Plans, and Attention: Major R. Linhard

United States Military Academy Attention: Dr. Gordon Eckstrand

Commander, Rome Air Development Center Attention: Mr. John Atkinson Griffis **AFB** Rome, NY 13440

IRD, Rome Air Development Center Perceptronics, Incorporated Attention: Mr. Frederic **A.** Dion Attention: Dr. Amos Freedy Griffis AFB **6271** Variel Avenue Rome, NY 13440 Woodland Hills, **CA** 91364

HQS Tactical Air Command Stanford University Attention: LTCOL David Dianich Attention: Dr. R. **A.** Howard Langley **AFB,** VA **23665** Stanford, **CA** 94305

ł

Chief, Strategic Evaluation Center Central Intelligence Agency Cambridge, **CB 2EF** Headquarters, Room **2G24** England Washington, **DC 20505**

Director, Center for the Study of Brunel University Attention: Mr. Dean Moor **England** Washington, **DC 20505**

Mr. Richard Heuer Stanford Research Institute Methods **&** Forecasting Division Attention: Dr. Miley W. Merkhofer Office of Regional and Political Analysis Menlo Park, **CA** 94025 Central Intelligence Agency Washington, **DC 20505** Decision Research

Office of Life Sciences Eugene, OR 97401 Headquarters, National Aeronautics and Space Administration **Department of Psychology** Attention: Dr. Stanley Deutsch University of Washington **600** Independence Avenue Attention: Dr. Lee **Roy** Beach Washington, DC 20546 Seattle, WA 98195

# Other Institutions Engineering

The Johns Hopkins University Attention: Dr. Alphonse Chapanis Charles and 34th Streets Department of Government and Politics Baltimore, **MD 21218** University of Maryland

Institute for Defense Analyses College Park, **MD 20747** Attention: Dr. Jesse Orlansky 400 Army Navy Drive **Department of Psychology** Arlington, VA 22202 Hebrew University

Director, Social Science Research Institute University of Southern California Attention: Dr. Ward Edwards **Los Angeles, CA 90007** 71

Director, Applied Psychology Unit Other Government Agencies **Medical Research Council** Attention: Dr. A. D. Baddeley<br>15 Chaucer Road

Department of Psychology Intelligence **Attention:** Dr. Lawrence D. Phillips<br>
Central Intelligence Agency **1988** Uxbridge, Middlesex UB8 3PH Uxbridge, Middlesex UB8 3PH

Decision Analysis Group

1201 Oak Street

Department of Electrical and Computer University of Michigan Department of Psychology **Attention:** Professor Kan Chen<br>
The Johns Hopkins University **Ann Arbor, MI 94135** 

Attention: Dr. Davis **B.** Bobrow

Attention: Dr. Amos Tversky<br>Jerusalem, Israel

- $\bullet$ **Dr.** Andrew P. Sage School of Engineering and Applied Science University of Virginia Charlottesville, VA **22901**
- Professor Raymond Tanter  $\ddot{\bullet}$ Political Science Department The University of Michigan Ann Arbor, MI 48109

i.

Professor Howard Raiffa Morgan **302** Harvard Business School Harvard Universitv Cambridge, **MA 02163**

Department of Psychology University of Oklahoma Attention: Dr. Charles Gettys 455 West Lindsey Dale Hall Tower Norman, OK **73069**

Institute of Behavioral Science **#3** University of Colorado Attention: Dr. Kenneth Hammond Room 201 Boulder, Colorado **80309**

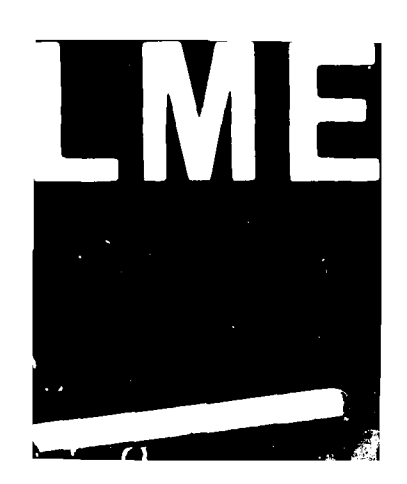